Installations- und Bedienungsanleitung (Typ N531)

# UNICOM 300 mit Netzbetrieb

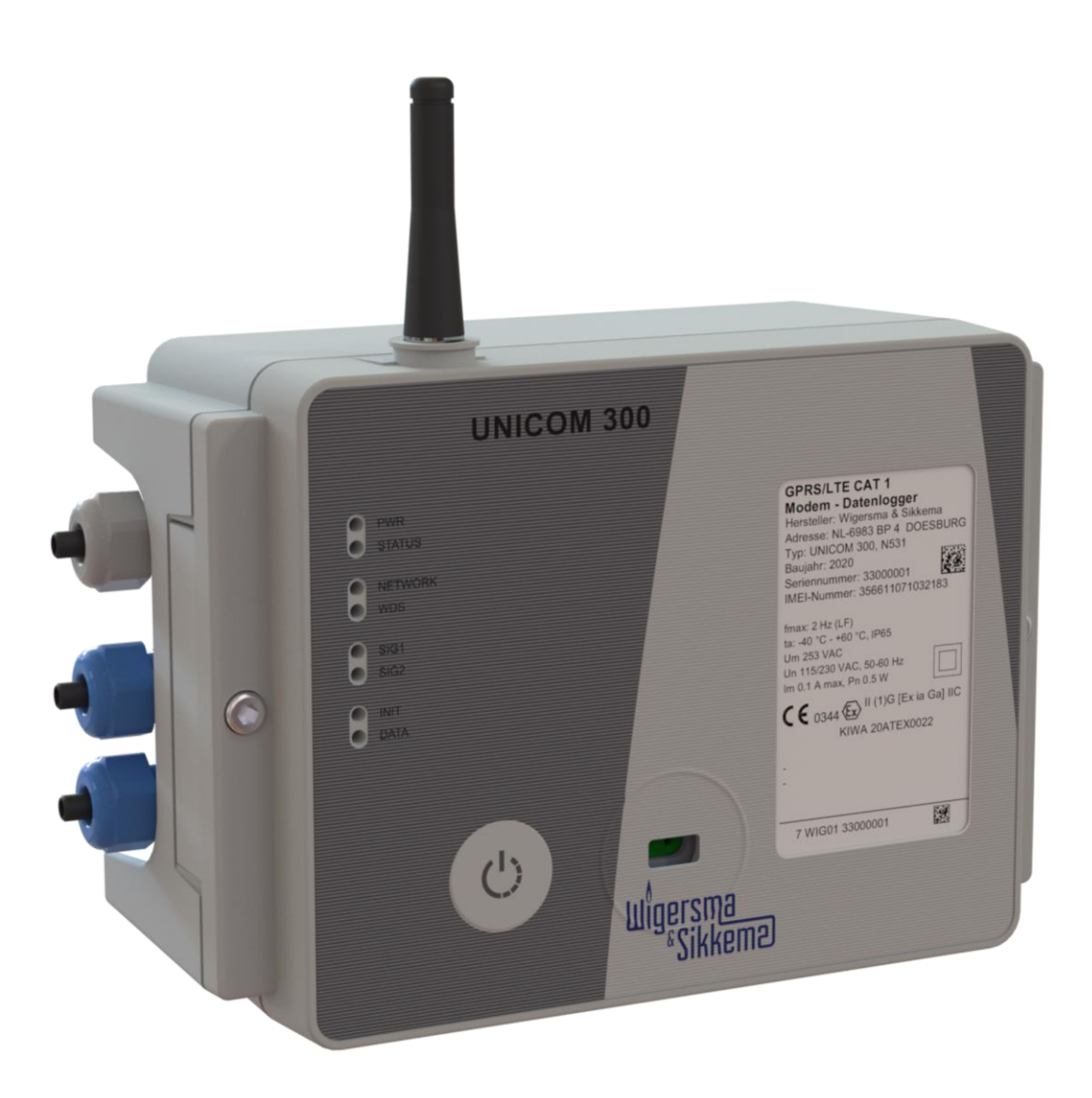

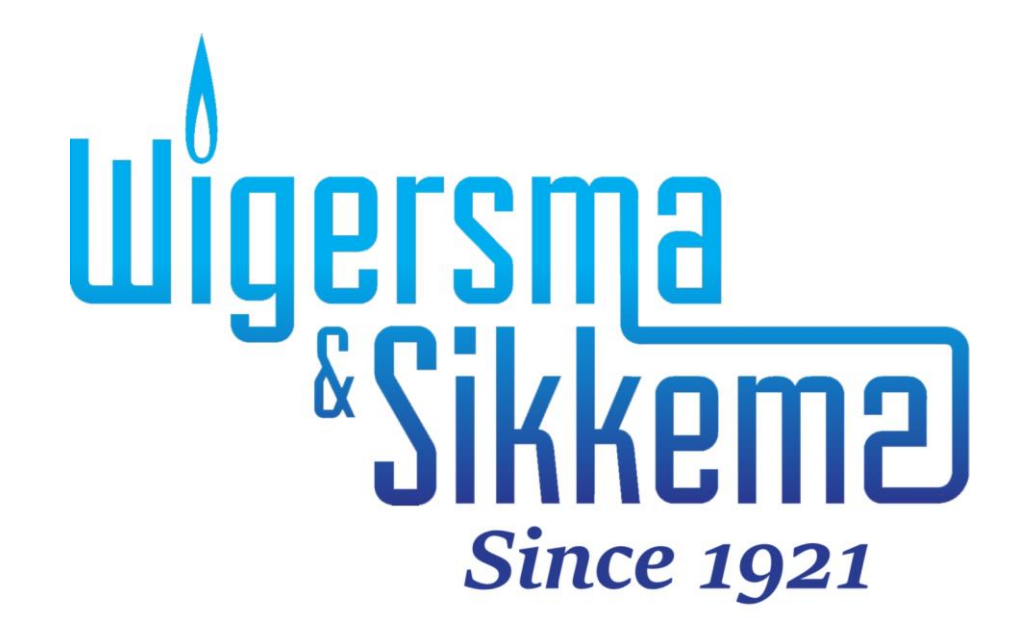

### **Installations- und Bedienungsanleitung UNICOM 300 N531**

#### **Alle Rechte vorbehalten.**

#### **Copyright © 2023 Wigersma & Sikkema B.V.**

Sämtliche Abbildungen und Beschreibungen in dieser Installations- und Bedienungsanleitung wurden nach sorgfältiger Überprüfung zusammengestellt. Trotzdem ist die Möglichkeit von Fehlern nicht ganz auszuschließen. Daher kann keine Garantie für die Vollständigkeit oder für den Inhalt gegeben werden. Auch ist das Handbuch ohne Gewähr für die Produkteigenschaften. Es sind hier auch Merkmale beschrieben worden, die nur auf Wunsch lieferbar sind.

Wir behalten uns das Recht vor, Änderungen vorzunehmen, wenn technische Entwicklungen dazu Anlass geben. Verbesserungsvorschläge und Meldungen eventueller Fehler usw. nehmen wir dankend entgegen.

**Angesichts der erweiterten Produkthaftung sind die Daten und Materialeigenschaften als Leitwerte zu verstehen und immer einzeln zu prüfen und gegebenenfalls dazu zu berichtigen. Dies trifft insbesondere dazu, wo Sicherheitsaspekte zu berücksichtigen sind.** 

Weitere Unterstützung erhalten Sie in der Filiale oder bei dem für Ihre Gegend verantwortlichen Vertreter. Die Anschrift ist auf der Rückseite dieses Handbuchs aufgedruckt, oder Sie fragen einfach bei Wigersma & Sikkema B.V. nach.

Die Weitergabe dieses Handbuchs an Dritte und dessen komplette oder teilweise Duplizierung sind nur nach schriftlicher Genehmigung durch Wigersma & Sikkema B.V. erlaubt.

## **Vorwort**

- ◼ In diesem Handbuch werden wichtige Informationen über den Einsatz des UNICOM 300 erteilt. Bitte lesen Sie dieses Handbuch sorgfältig durch.
- In diesem Handbuch werden mehrere Hinweise und Warnungen mit Hilfe von Symbolen gekennzeichnet. Bitte, lesen Sie diese sorgfältig und ergreifen Sie bei Bedarf entsprechende Maßnahmen

Die verwendeten Symbole haben folgende Bedeutung:

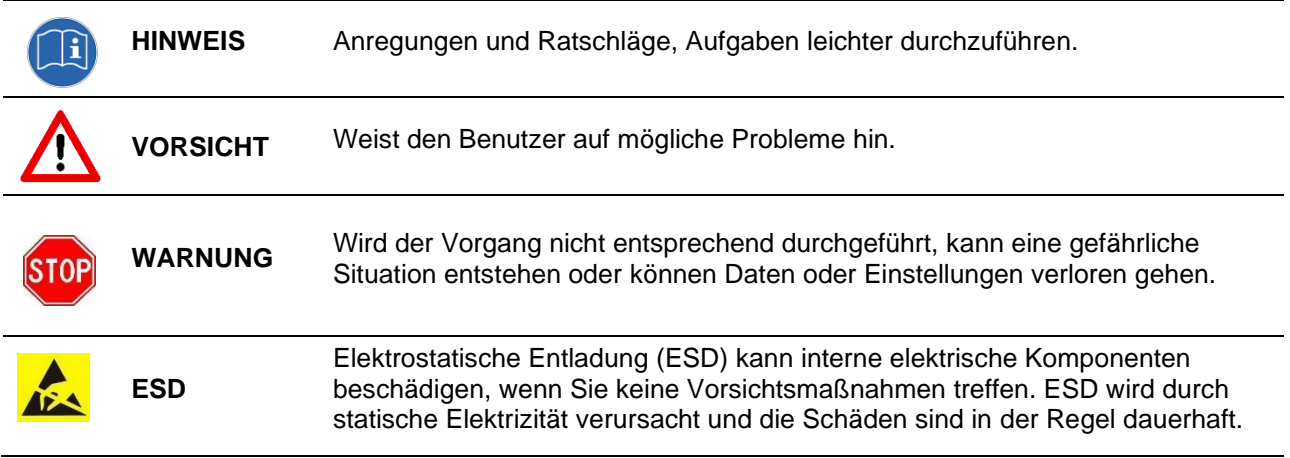

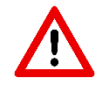

Der Anspruch auf Garantie entfällt, wenn das hier beschriebene Produkt von unbefugten Personen unsachgemäß behandelt, repariert oder modifiziert worden ist oder wenn Ersatzteile, die nicht Originalteile von Wigersma & Sikkema B.V. sind, eingesetzt worden sind.

## **Inhaltsverzeichnis**

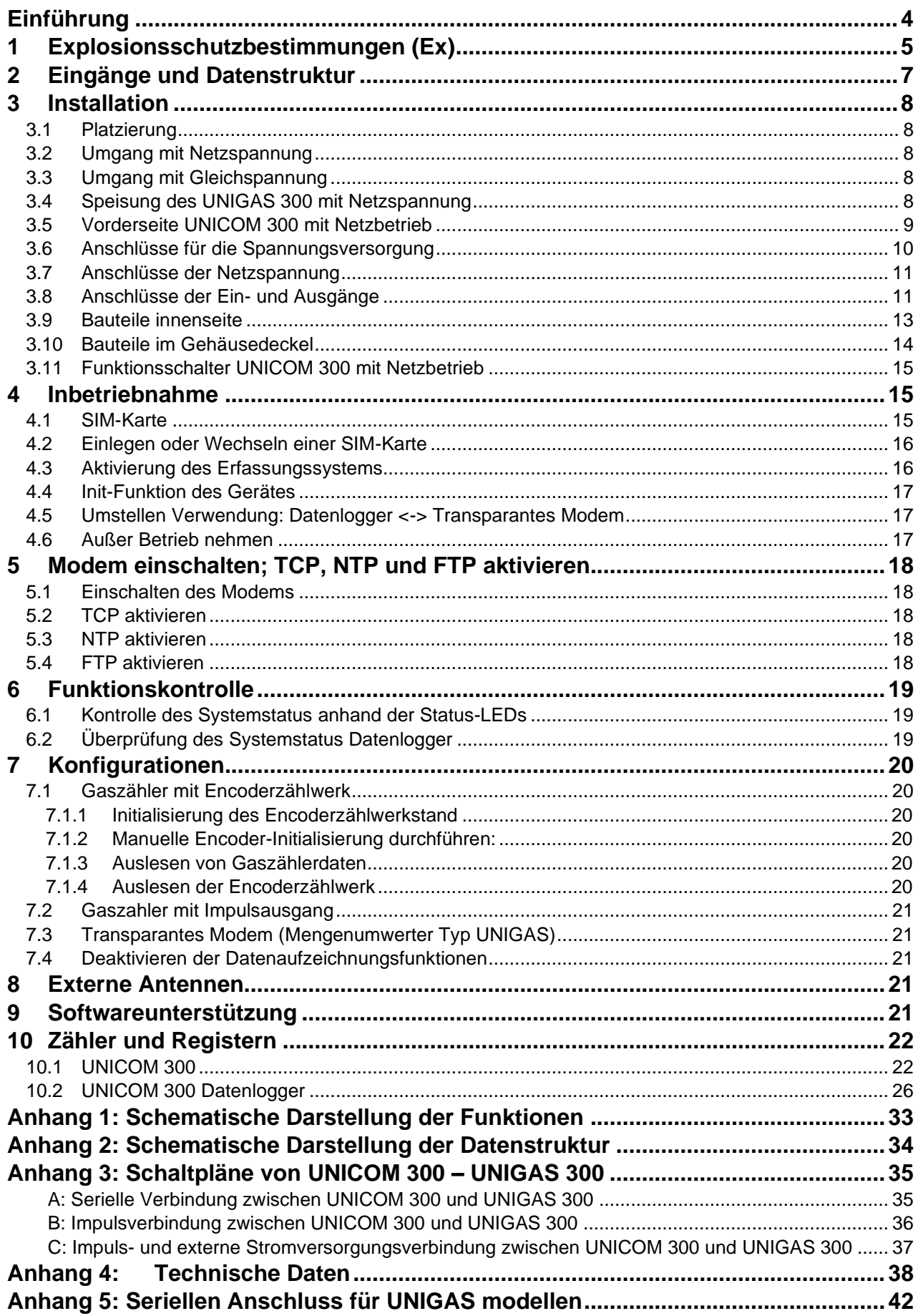

## **Einführung**

UNICOM 300 mit Netzbetrieb ist in drei Versionen erhältlich:

- Die UNICOM 300 Version mit 2G/4G-Modem / Datenlogger
- Die UNICOM 300 Version mit 2G/4G-Modem / Datenlogger mit Backup-Batterie zur Aufrechterhaltung der Log-Funktionen.
- Die UNICOM300 Version mit 2G/4G Modem / Datenlogger und Backup-Akku für volle Funktionalität.

UNICOM 300 mit Netzbetrieb ist ein 2G/4G-Modem oder Datenlogger, der mit einem GSM CSD/GPRS/LTE Cat. 1 Modem oder GPRS/LTE Cat. M1-Modem. Das verwendete Modem finden Sie auf dem Typenschild (Cat 1 oder Cat M1), siehe auch Kapitel 4.5, pos. 4. Weitere Spezifikationen der beiden Modems finden Sie in Anhang 4 diese Anleitung.

Die Eingänge sind mit Ex-Barrieren ausgestattet, so dass UNICOM 300 mit Netzbetrieb mit Geräten verwendet werden kann, die sich in einer explosionsgefährdeten Zone 0 befinden.

Zwei Mikroprozessoren übernehmen eine Reihe von Funktionen, darunter die Impulsregistrierung, das Auslesen eines Encoders, die Verarbeitung und Speicherung der Daten (Datenprotokollierung), die Kommunikation dieser Daten über 2G/4G und die Aufbereitung und das Senden der protokollierten Daten in einer FTP-Nachricht.

UNICOM 300 mit Netzbetrieb ist mit Eingängen für Encoder- und zwei-Impulskontakte sowie einem seriellen Anschluss für die Kommunikation mit UNIGAS 300 ausgestattet.

UNICOM 300 mit Netzbetrieb kann auf folgende Arten kommunizieren:

- über einen GSM-Datenkanal (CSD, nur Cat. 1 Modem)
- über eine TCP-Verbindung über GPRS/LTE Cat. (M)1
- durch Senden von FTP-Dateien. Es kann ein FTP-Server eingerichtet werden, an den die FTP-Dateien gesendet werden sollen.
- Synchronisation der Uhr (Datum/Uhrzeit) mit einem NTP-Server

Das UNICOM 300 mit Netzbetrieb bemerkt automatisch das Vorhandensein einer Backup-Batterie oder einer Backup-Akku und stellt selbst einige relevante Funktionen ein.

## **1 Explosionsschutzbestimmungen (Ex)**

Die Sicherheitshinweise und die Konformitätserklärung sind in einem separaten Dokument enthalten, das jedem UNICOM 300 beiliegt.

Für das Deutsche Dokument siehe *DDN5803CVDE* EU-Konformitätserklärung und Sicherheitsanweisung UNICOM 300 N531.

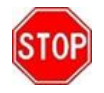

UNICOM 300 N531 ist für den Einsatz außerhalb des explosionsgefährdeten Bereichs zugelassen. Das UNICOM 300 N531 ist mit eigensicheren Stromkreisen ausgestattet, die an Geräte angeschlossen werden dürfen, die in einem explosionsgefährdeten Bereich, Gruppe IIC (Orte mit explosionsfähiger Atmosphäre außer Bergbau), Zone 0, aufgestellt sind.

Zulassungsdaten:

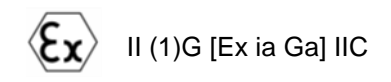

KIWA 20ATEX0022

Umgebungstemperaturbereich: -40 °C bis +60 °C

Bevor Sie UNICOM 300 N531 installieren und verwenden, lesen und verstehen Sie das Handbuch *DDN5007GHDE* (diese Anleitung) vollständig. Sollte eine Frage bezüglich der Explosionssicherheit in Bezug auf UNICOM 300 N531 auftreten, wenden Sie sich bitte an Wigersma & Sikkema.

Zusätzliche Hinweise zur Explosionssicherheit, siehe Abbildung 1:

- 1. Nur die Installation in der Position, wie in der Abbildung auf der Titelseite angegeben, ist zulässig.
- 2. Anschlüsse, die mit Geräten im explosionsgefährdeten Bereich angeschlossen werden, sind mit blauen Kabeldurchführungen gekennzeichnet.
- 3. Wenn ein montiertes Kabel aus irgendeinem Grund entfernt und wieder installiert werden soll, prüfen Sie, ob das Kabel richtig installiert ist, ob es lose Drähte gibt und ob die Kabeldurchführungen richtig angezogen sind. Prüfen Sie auch, ob die Ex-Schutzabdeckung (2), siehe Abbildung 1, vorhanden ist.
- 4. Bei allen Aktionen, die das Lösen der Ex-Schutzabdeckung (2) beinhalten, sollte zuerst die Netzoder externe Gleichspannung entfernt oder ausgeschaltet werden.
- 5. Bei allen Handlungen, die ein Öffnen des Gehäuses erfordern, sollte beim Schließen des Gehäuses immer geprüft werden, ob die Dichtung des Deckels richtig und über die gesamte Länge am Gehäuse anliegt. Prüfen Sie auch, ob beide Schrauben vorhanden und richtig angezogen sind.
- 6. Wenn das Gehäuse geöffnet ist, stellen Sie sicher, dass keine Feuchtigkeit in das Gehäuse eindringt.
- 7. Kabeldurchführungen, die nicht verwendet werden, sollten mit den werkseitig installierten Kappen verschlossen werden. Die Kappen sollten mit der Stoßkante innerhalb des Überwurfmutter platziert werden und der Überwurfmutter muss richtig angezogen werden.
- 8. Optional kann eine Backup-Batterie installiert werden. Es darf nur eine Original Wigersma & Sikkema Backup-Batterie, Typ NN2758, installiert werden. Der Einbau erfordert das Lösen der Ex-Schutzabdeckung (2), siehe Anweisungen unter Punkt 4.
- 9. Bei Defekten sollte die UNICOM 300 N531 von Wigersma & Sikkema repariert werden. Sicherungen dürfen nur ersetzt werden durch Wigersma & Sikkema.

#### **Umgang mit Netzspannung:**

Lesen Sie zuerst die Hinweise zur Explosionssicherheit (Ex), siehe oben und in *DDN5802CVML* EU-Konformitätserklärung und Sicherheitsanweisungen UNICOM 300 N531.

Nur qualifiziertes Servicepersonal darf die Installation, Wartung oder Instandhaltung durchführen.

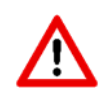

Stellen Sie immer zuerst sicher, dass keine Netzspannung vorhanden ist und dass dafür gesorgt wurde, dass die Netzspannung nicht eingeschaltet werden kann

Schließen Sie das Gerät erst wieder an das Stromnetz an, wenn alle Kabel angeschlossen sind und die Ex-Abdeckung (2) aufgesetzt wurde, siehe Abbildung 1.

### **Installations- und Bedienungsanleitung UNICOM 300 N531**

Zusätzliche Hinweise zur Explosionssicherheit bei Verwendung mit externer Antenne:

- 1. Das Ersetzen der Antenne durch einen anderen als den empfohlenen Typ wird nicht empfohlen, siehe Handbuch *DDN5007GHDE* (diese Anleitung) für zusätzliche Informationen.
- 2. Verhindern Sie, dass das Kabel der externen Antenne bei der Installation beschädigt wird. Wenn das Kabel beschädigt ist, sollte die Antenne als Ganzes durch eine nicht beschädigte Einheit ersetzt werden.

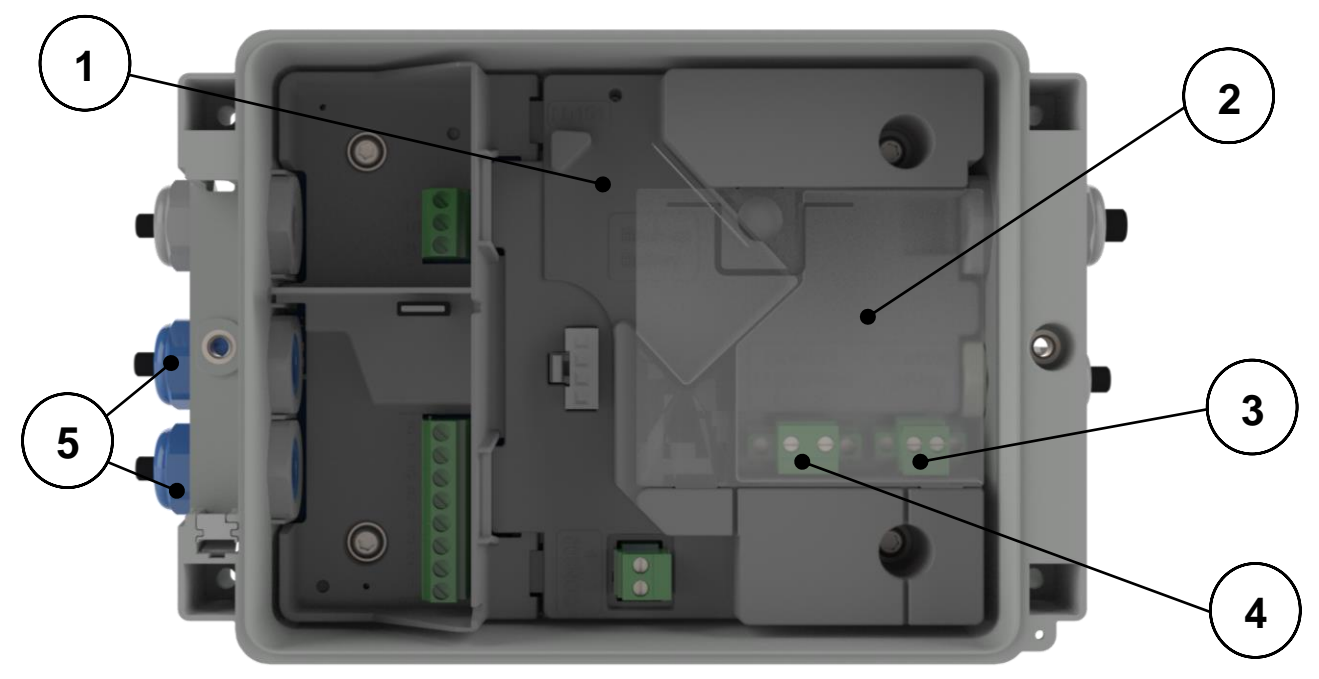

*Abb. 1*

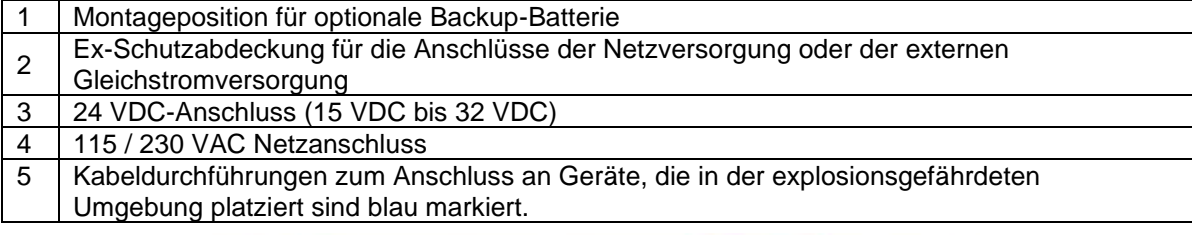

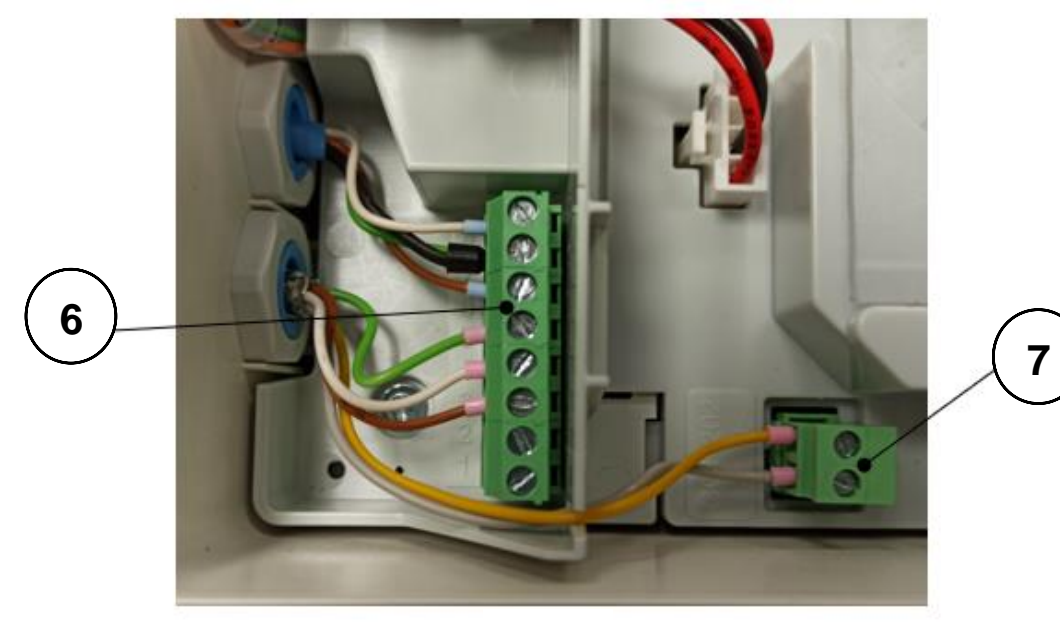

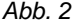

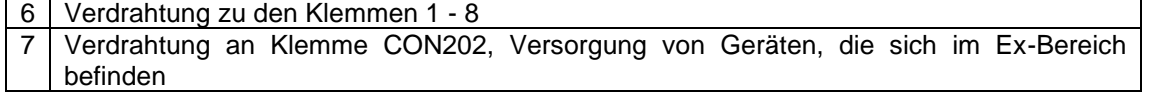

## **2 Eingänge und Datenstruktur**

Das UNICOM 300 mit Netzbetrieb ist mit Funktionen zur Erfassung der Zählerstände eines angeschlossenen Energiezählers ausgestattet:

- 1. Zwei Impulseingänge
- 2. Encoder (NAMUR)
- 3. Ein serieller Eingang für UNIGAS 300

Das UNICOM 300 mit Netzspannung hat zwei Impulsausgänge, die einen Impuls oder einen Alarm übertragen können.

UNICOM 300 mit Netzbetrieb kann die eingehenden Impulse eines Encoders auf zwei Impulsausgänge herausgeben.

UNICOM 300 mit Netzbetrieb kann zur seriellen Kommunikation mit UNIGAS 300 verbunden werden.

Impulseingang 2 kann auch als Alarmeingang verwendet werden. Wenn ein Alarm erkannt wird, wird eine Statusmeldung registriert.

Die Impulsausgänge können als Alarmausgänge konfiguriert werden, siehe auch "*Einstellungen für Impulsausgänge*", Kapitel 11.2, OBIS C.93.2 und C.93.3.

Anhang 1 zeigt die Funktionen schematisch und Anhang 2 die Datenstruktur für den UNICOM 300 mit Netzbetrieb.

## **3 Installation**

Das Gehäuse der UNICOM 300 mit Netzbetrieb hat eine Schutzart von IP65 nach EN60529. UNICOM 300 mit Netzbetrieb kann im Freien installiert werden.

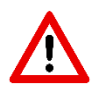

Bevor Sie fortfahren, lesen Sie die Explosionsschutzanweisungen (Ex) aus dem Dokument *DDN5803CVDE* EU-Konformitätserklärung und Sicherheitsanweisungen UNICOM 300 N531.

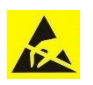

Elektrostatische Entladung (ESD) kann interne elektrische Komponenten beschädigen, wenn Sie keine Vorsichtsmaßnahmen treffen. ESD wird durch statische Elektrizität verursacht und die Schäden sind in der Regel dauerhaft.

## **3.1 Platzierung**

Siehe Montageanleitung *DDN5002MHML* für Installations-/Montagemöglichkeiten und Montageanleitung. Diese Anleitung ist herunterzuladen von [www.wigersma-sikkema.com](https://www.wigersma-sikkema.com/de/)

Die UNICOM 300 muss nicht geöffnet werden, um die Halterungen für die Montage an einem Gaszähler oder an der Wand zu montieren.

## **3.2 Umgang mit Netzspannung**

Lesen Sie zuerst die Explosionsschutzvorschriften, siehe Kapitel 2 *Explosionsschutzhinweise (Ex)* oder *DDN5802CVML* EU-Konformitätserklärung und Sicherheitshinweise UNICOM 300 N531.

Je nach Funktion und Ausführung des UNICOM 300 mit Netzanschluss sind die Eingänge bereits werkseitig konfiguriert und das/die entsprechende(n) Kabel eventuell bereits montiert.

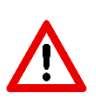

Die Backup-Batterie ist **nicht** angeschlossen! Dies wurde aus Gründen der Batterielebensdauer getan.

Schließen Sie die Backup-Batterie erst an, nachdem die Netzspannung angeschlossen wurde. Siehe Kapitel 4.6 *Außer betrieb nehmen* für Maßnahmen im Zusammenhang mit der Backup-Batterie bei der Außerbetriebnahme.

Vor der Durchführung jeglicher Wartungsarbeiten zuerst die Netzspannung abschalten.

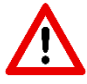

Die Netzspannung nur anschließen, wenn alle Kabel angeschlossen sind.

Bei Änderung der Anschlüsse sorgen Sie unbedingt dafür, dass das Gerät spannungsfrei ist und gegen Wiedereinschalten gesichert ist.

Immer die Ex-Schutzabdeckung (Abb. 1, 2 oder Abb. 6, 7) über dem Netzanschluss anbringen.

## **3.3 Umgang mit Gleichspannung**

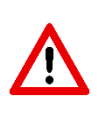

Der UNICOM 300 mit Netzanschluss kann auch mit 24V (15 - 32VDC) betrieben werden. Der 24V-Anschluss ist an dem 24V-Aufkleber zu erkennen, der beim Anschluss der 24V entfernt werden muss. Stellen Sie sicher, dass + und - richtig angeschlossen sind. Falsche Anschlüsse führen zum Auslösen der Sicherung. Das Gerät muss dann zur Reparatur an W&S geschickt werden. Siehe auch (4) in Abbildung 6.

## **3.4 Speisung des UNIGAS 300 mit Netzspannung**

Für den Anschluss der externen Stromversorgung für das UNIGAS 300 müssen + und - entsprechend der Kabelspezifikation korrekt angeschlossen werden, siehe Anhang 3C.

Wenn zum Zeitpunkt der Installation ein altes UNILOG 300 Netzanschlusskabel vorhanden ist, kann es verwendet werden, wenn alle in Kapitel 4 und Anhang 3C beschriebenen Bedingungen erfüllt sind.

### **3.5 Vorderseite UNICOM 300 mit Netzbetrieb**

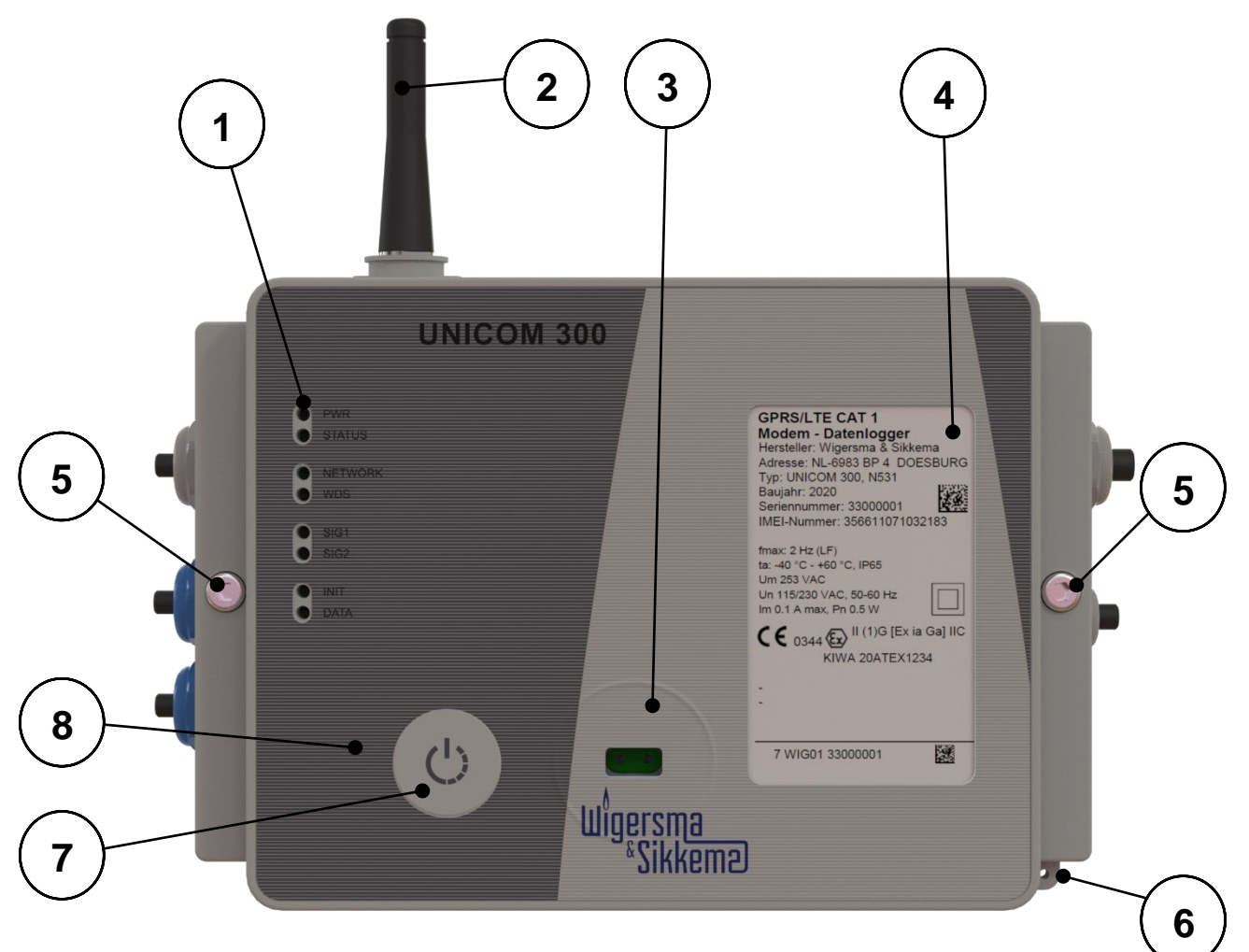

*Abb. 3*

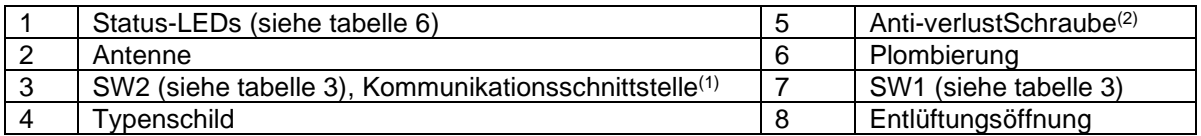

- (1) Kommunikation Schnittstelle zum Auslesen und Konfigurieren von UNICOM 300 vor Ort. Dieser Kommunikationsanschluss ist für einen Infrarot-Kommunikationskopf in Verbindung mit dem Softwareprogramm UNITOOL geeignet.
- (2) Öffnen Sie das Gehäuse.

Lösen Sie die beiden Zylinderschrauben, bis sich die Schraube löst (Anti-Verlust). Öffnen Sie dann das Gehäuse auf der rechten Seite. Die Dichtung könnte kleben bleiben, was das Öffnen des Gehäuses erschwert.

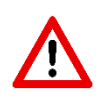

Das **Schließen** des Gehäuses muss mit Vorsicht erfolgen. Das Scharnier des Deckels hat ein gewisses Spiel, so dass die Dichtung im Deckel, wenn er geschlossen ist, gut mit dem Gehäuseboden verbunden werden kann. Achten Sie darauf, dass der Deckel beim Schließen nicht nach oben oder unten gedrückt wird. Stellen Sie sicher, dass der Dichtungsring im Deckel sauber ist.

(3) Entlüftungsöffnung zum Druckausgleich zwischen UNICOM 300 und Umgebung. Hinter dieser Ventilationsöffnung befindet sich eine Membran, die das Eindringen von Feuchtigkeit verhindert.

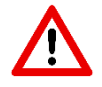

Schäden an der Membran vermeiden. Das Membran darf nicht abgedeckt werden. Siehe auch Abbildung 3, Punkt 3

## **3.6 Anschlüsse für die Spannungsversorgung**

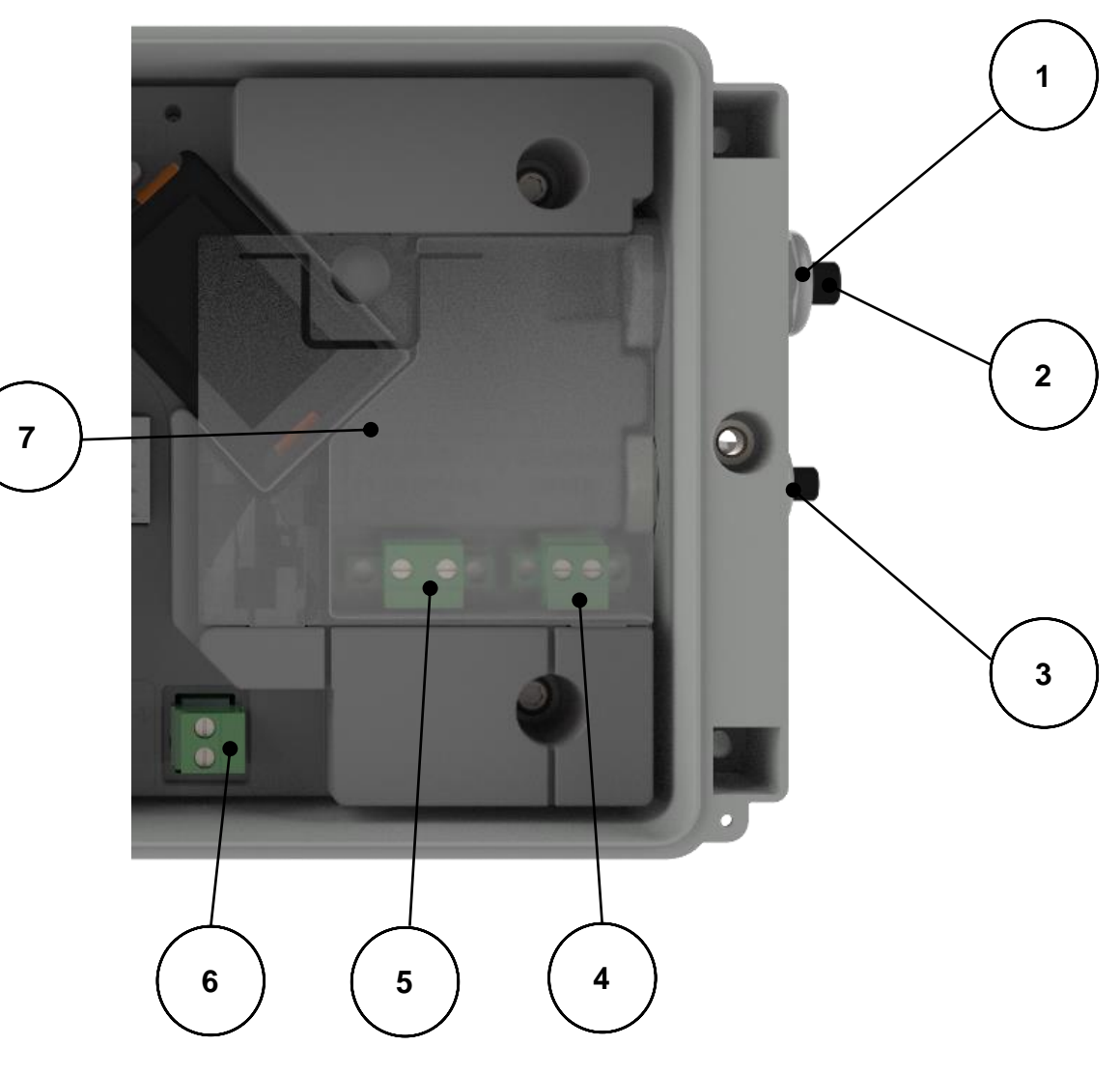

*Abb. 6*

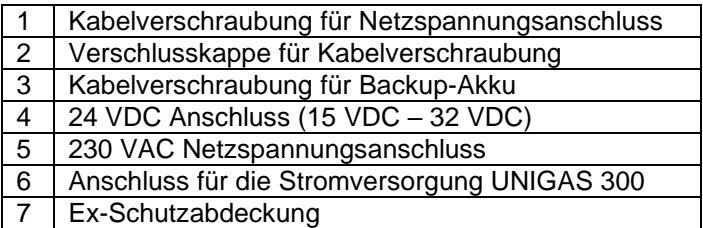

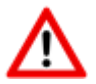

Nicht benutzte Kabelverschraubungen müssen mit den mitgelieferten Verschlusskappen verschlossen werden.

### **3.7 Anschlüsse der Netzspannung**

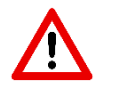

Stellen Sie sicher, dass der Netzanschluss nicht unter Spannung steht.

UNICOM 300 vor dem Anschluss an das Stromnetz vollständig anschließen

Reihenfolge des Anschlusses:

- 1. Legen Sie eine SIM-Karte ein (falls noch nicht geschehen). Siehe auch Kapitel 5 *SIM-Karte*.
- 2. Führen Sie das Netzkabel durch die Kabelverschraubung (Abb. 6, 1).
- 3. Schließen Sie das Netzkabel an die 230 VAC oder 24 VDC Klemme im UNICOM 300 an (Abb. 6, 5).
- 4. Schrauben Sie die Klemme und die Verschraubung fest und setzen Sie die Ex-Schutzkappe auf (Abb. 6, 7)
- 5. Schließen Sie die Spannungsversorgung für das UNIGAS 300 (Abb. 6, 6) an (optional).
- 6. Schließen Sie das UNICOM 300 an die Netzspannung 230 V AC oder 24 VDC an. Das UNICOM 300 schaltet sich ein, wenn die Spannungsversorgung angeschlossen ist.
- 7. Passen Sie die Konfiguration mit UNITOOL an (optional).<br>8. Schließen Sie die Back-up Batterie an (optional).
- Schließen Sie die Back-up Batterie an (optional).
- 9. Drücken Sie SW1 und warten Sie, bis die NETWORK-Status-LED aufleuchtet.

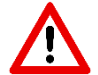

Wenn das Gerät vorprogrammiert ist, kann es bereits angemeldet sein.

## **3.8 Anschlüsse der Ein- und Ausgänge**

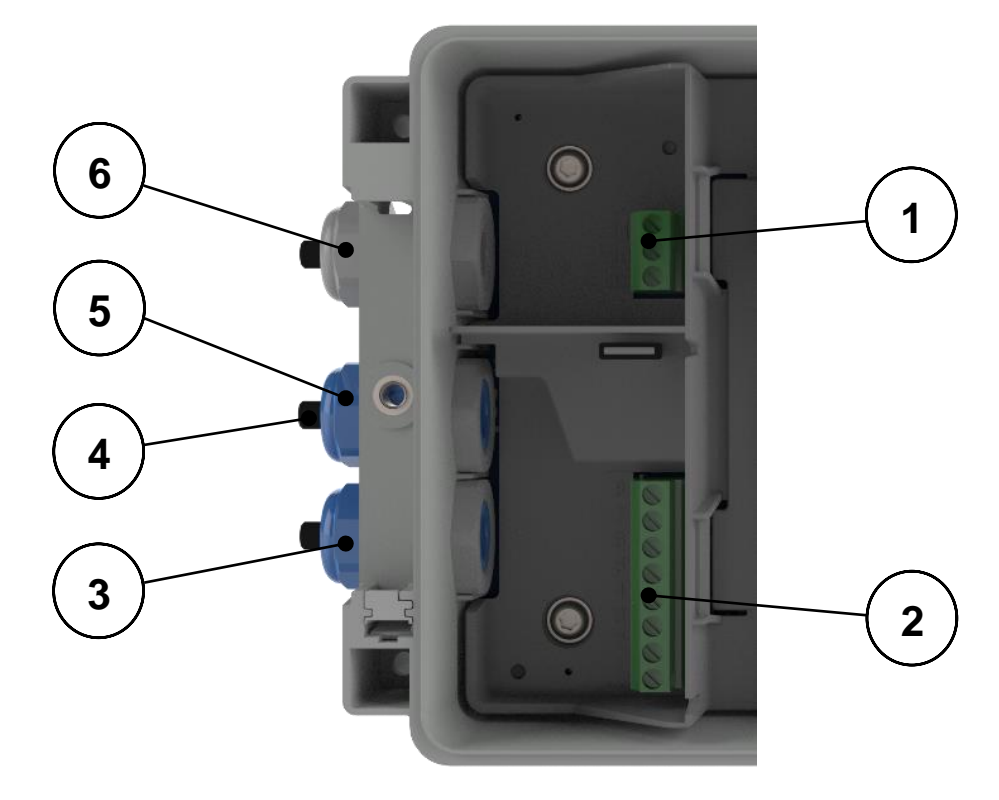

*Abb. 7*

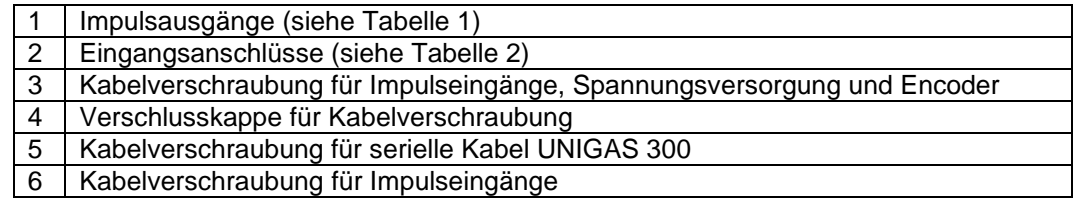

## **Installations- und Bedienungsanleitung UNICOM 300 N531**

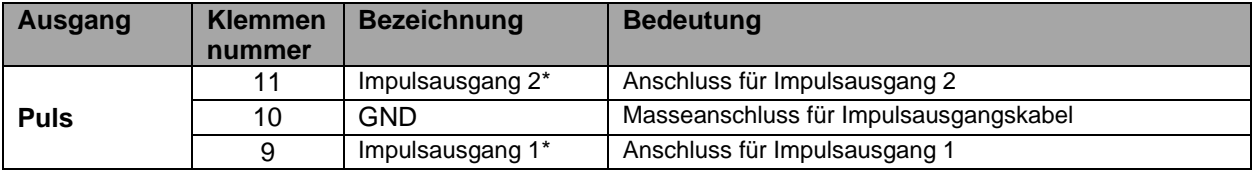

 *Tabelle 1: Ausgangsanschlüsse*

\* Die Impulsausgänge sind für eine Schaltspannung von 3 bis 20 V mit einem Schaltstrom von 10 uA bis 50 mA geeignet.

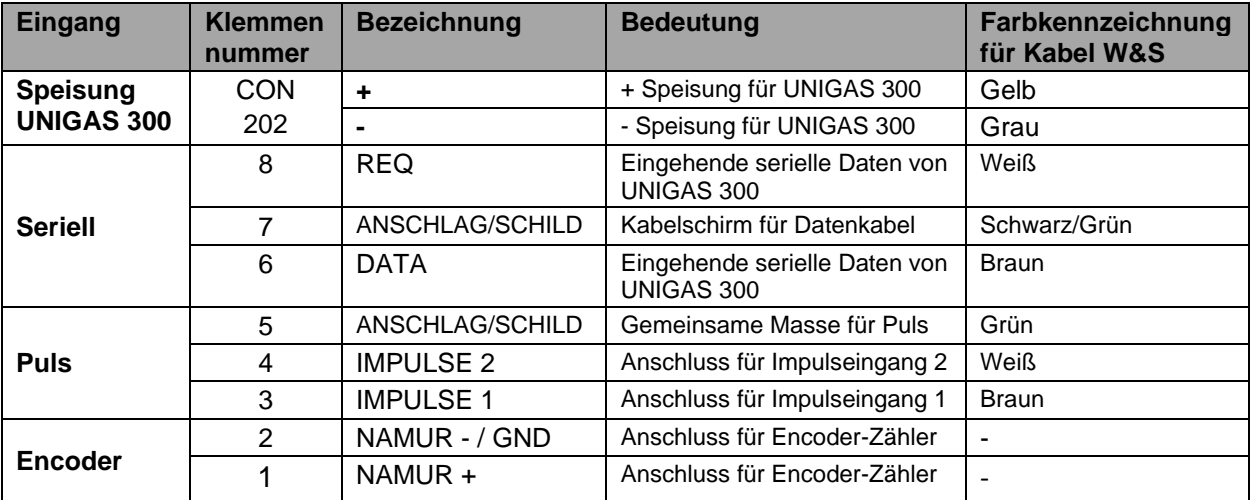

*Tabelle 2: Eingangsanschlüsse*

Siehe Anhang 3 für Anschlusspläne des UNICOM 300 - UNIGAS 300.

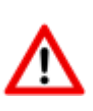

Um eine gute Verbindung zwischen den Gewindeenden und den Anschlussklemmen herzustellen (siehe Abbildung 7, 1 und 7, 2), ist es wichtig sicherzustellen, dass die Anschlussklemmen zuerst vollständig abgeschraubt werden. Führen Sie dann das Drahtende ein und ziehen Sie die Klemmen fest. Prüfen Sie, ob das Gewindeende richtig angeschlossen ist.

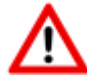

Für UNIGAS kann eine andere Farbcodierung für die serielle Kabelverbindung gelten (siehe Anhang 5).

## **3.9 Bauteile innenseite**

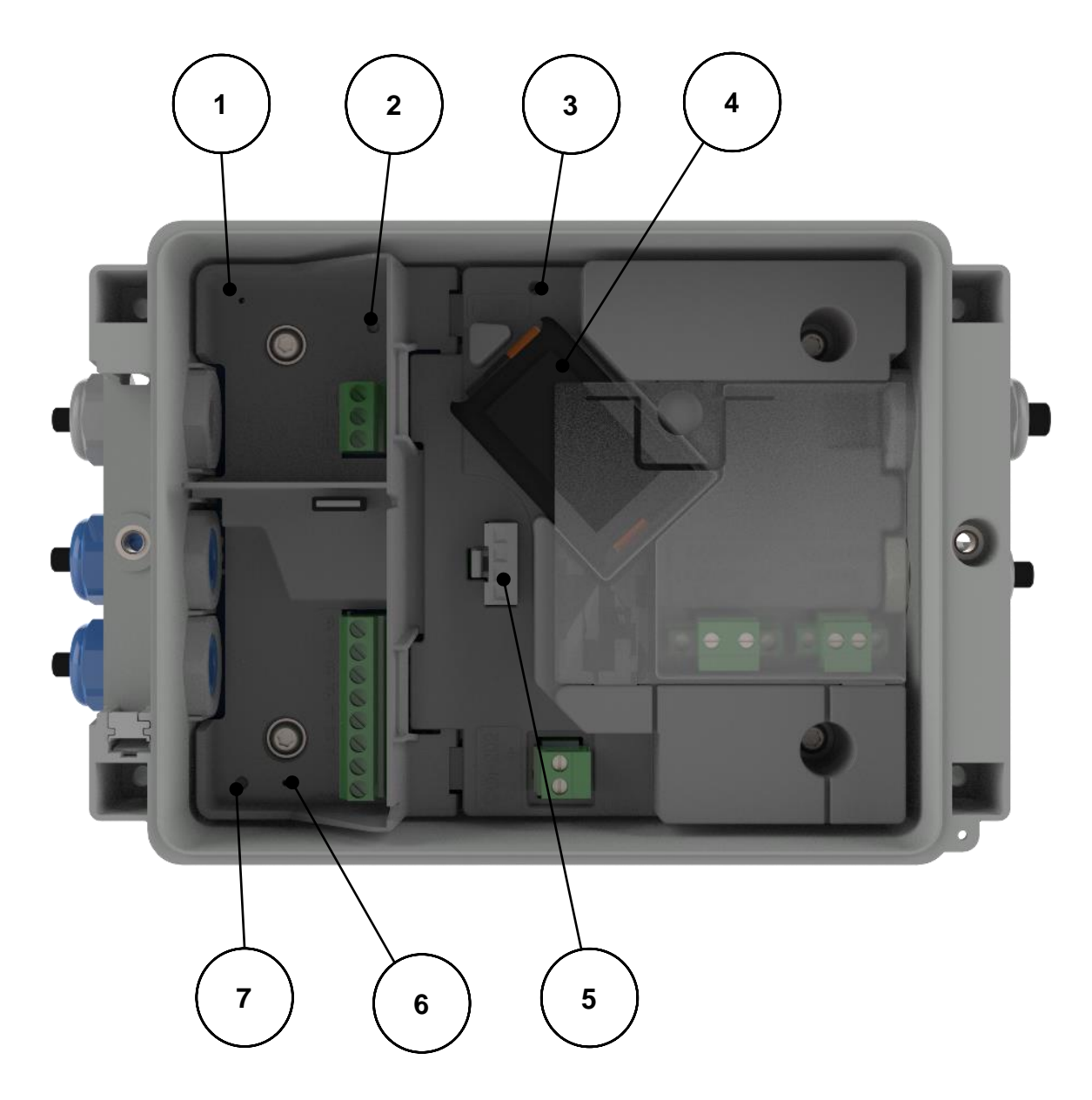

*Abb. 4*

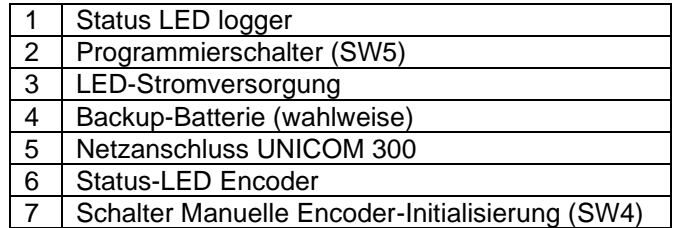

## **3.10Bauteile im Gehäusedeckel**

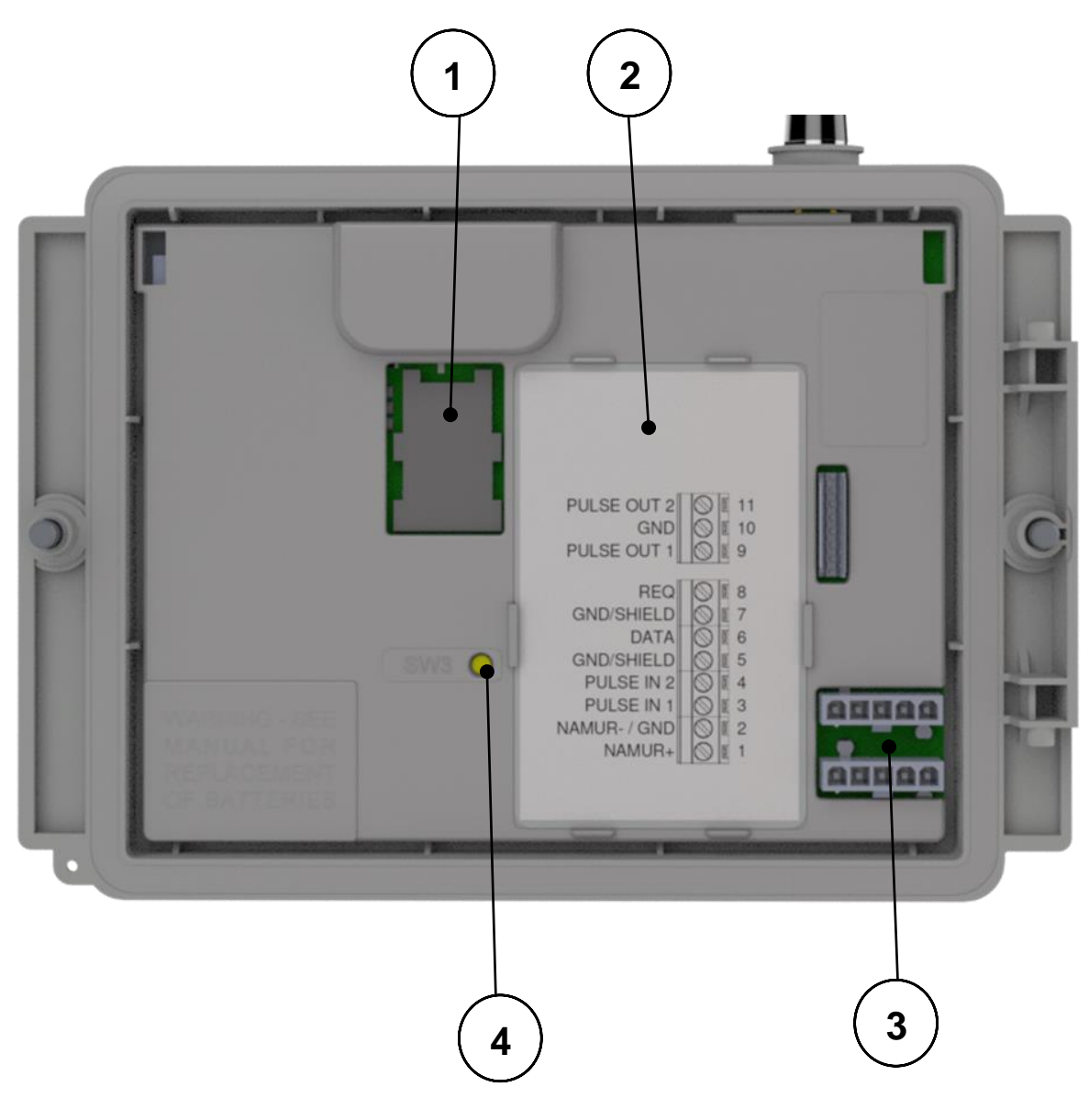

*Abb. 5*

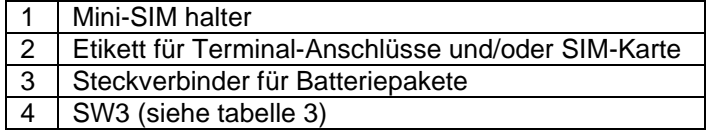

### **3.11Funktionsschalter UNICOM 300 mit Netzbetrieb**

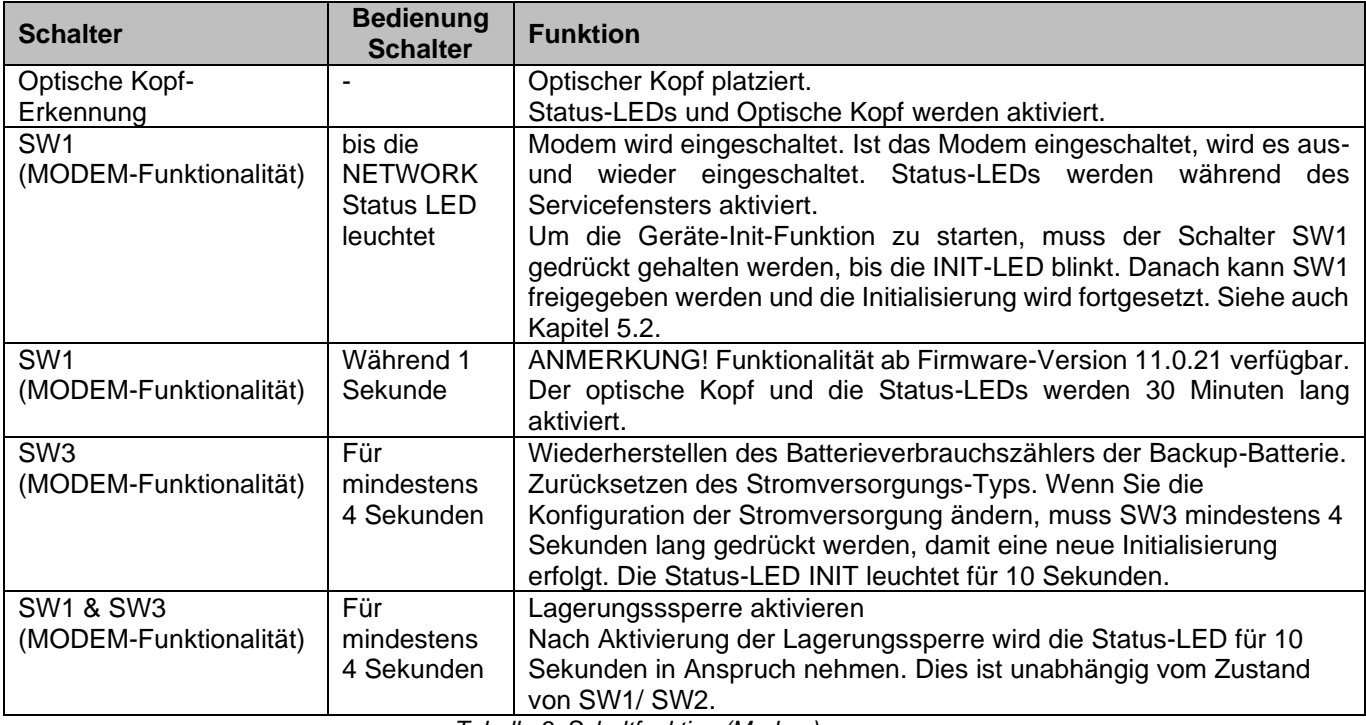

*Tabelle 3: Schaltfunktion (Modem)*

## **4 Inbetriebnahme**

### **4.1 SIM-Karte**

UNICOM 300 kann ab Werk mit einer SIM-Karte ausgestattet werden.

Geeignete GSM-Abonnements sind z.B. M2M-Abonnements für GSM-CSD- und/oder GPRS/LTE-Cat. (M)1- Daten.

Wenn GPRS/LTE Cat. (M)1 verwendet wird, benötigt UNICOM 300 eine Reihe von Einstellungen, die es UNICOM 300 erlauben, sich an einem APN anzumelden; wie z.B. APN-Name mit dem entsprechenden Benutzernamen und Kennwort.

#### **4.2 Einlegen oder Wechseln einer SIM-Karte**

Öffnen Sie das UNICOM 300 (siehe Abb. 3, Hinweis 2). Der Mini-SIM-Halter befindet sich im Deckel des UNICOM 300 (siehe Abb. 5).

Mit geringer Kraft auf den metallfarbigen Verschluss des SIM-Kartenhalters drücken und eine Drehbewegung gegen den Uhrzeigersinn ausführen. Der SIM-Kartenhalter wird dann entriegelt und öffnet sich. Die SIM-Karte wird mit den Goldkontakten nach hinten und der abgeschrägten Ecke nach oben eingesetzt (Abb. 8, pos. 1). Zum Schließen des SIM-Kartenhalters die oben genannten Handlungen in umgekehrter Reihenfolge ausführen.

Legen Sie die SIM-Karte wie in Abb. 8, Pos. 2.

Testen Sie nach dem Einlegen der Mini-SIM den korrekten Betrieb wie in Kapitel 5 beschrieben.

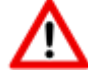

Beim Wechsel der SIM-Karte **muss SW1 immer** so lange gedrückt werden, bis die NETWORK-Status-LED leuchtet, um eine erneute Anmeldung durchzuführen, siehe auch Tabelle 3.

 *Abb. 8*

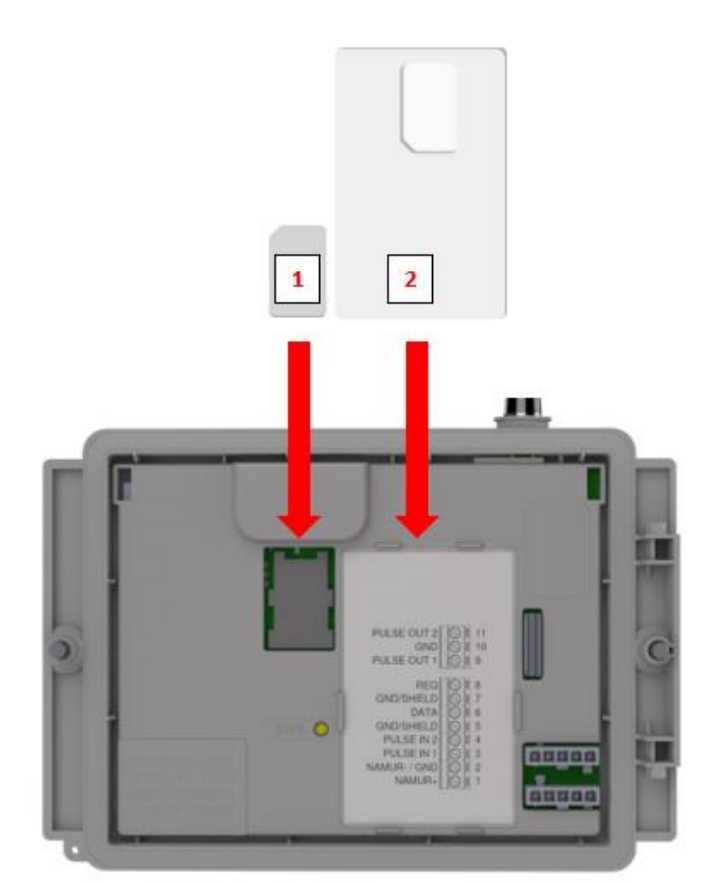

### **4.3 Aktivierung des Erfassungssystems**

Beim Einsatz als Datenlogger ist es notwendig, die nächste Aktion mit dem zentralen Erfassungssystem durchzuführen:

Das UNICOM 300 schaltet sich ein, wenn die Spannungsversorgung angeschlossen ist. Das Modem lässt sich auch aktivieren, indem SW1 solange gedrückt gehalten wird, bis die NETWORK Status LED leuchtet. (siehe Abbildung 3). UNICOM 300 wird jetzt registriert. Die Registrierung kann einige Minuten dauern. Wenn UNICOM 300 erfolgreich am Netzwerk registriert ist, blinkt die NETWORK status-LED (Tabelle 4). Wenn TCP aktiv ist, ist die WDS-Status-LED aktiv.

Lassen Sie das zentrale Erfassungssystem UNICOM 300 kontaktieren und synchronisieren Sie die Uhr. Dadurch wird sichergestellt, dass die interne Uhr mit dem zentralen Erfassungssystem übereinstimmt. Wigersma & Sikkema liefert UNICOM 300 standardmäßig mit deaktivierten Datenlogger- und Modem-Funktionen aus. Die Uhrensynchronisation aktiviert die Datenlogger-Funktionen (den Scheduler, den Intervall-Logger, den historischen Logger und, falls aktiviert, den FTP). Wenn UNICOM 300 für das Auslesen der Encoder-Zähler konfiguriert ist, erfolgt auch eine Initialisierung der Encoder-Zähler, bei der die Daten des Gaszählers ausgelesen werden.

### **4.4 Init-Funktion des Gerätes**

Die Init-Funktion des Gerätes dient dazu, die Uhr mit einem NTP-Server zu synchronisieren, ein erstes FTP-Nachricht zu senden und die Lagerungssperre Funktion nach der Installation des UNICOM 300 zu deaktivieren.

Um die Init-Funktion des Gerätes zu aktivieren, muss der Schalter SW1 gedrückt und gehalten werden, bis die init-Status-LED alle 4 Sekunden blinkt. Lassen Sie die SW1 los.

Die Init-Funktion des Gerätes kann nur aktiviert werden, wenn NTP, FTP und APN programmiert wurden. Wenn sie nicht programmiert sind, kann die Funktion nicht aktiviert werden und die Status-LED INIT blinkt einmal pro Sekunde, wenn der Schalter SW1 gedrückt wird.

Danach wird die Initialisierung gestartet und das aktuelle Datum, die Uhrzeit und die Modeminformationen abgerufen. Die Lagerungssperre des UNICOM 300 wird ebenfalls deaktiviert. Der Zähler (UNIGAS 300 oder UNICOM 300) verarbeitet dann den weiteren init-Prozess des Gerätes. Wenn der UNICOM 300 als Encoder eingestellt ist, wird auch der Encoder initialisiert. Nach Abschluss der Initialisierung blinkt die Status-LED init alle 2 Sekunden.

Danach wird eine FTP-Nachricht gesendet, und nach dem Senden des ersten FTP-Nachricht leuchtet die Status-LED 10 Sekunden lang kontinuierlich auf, um anzuzeigen, dass der init-Prozess korrekt abgeschlossen wurde.

Für den Fall, dass kein Device Init ausgeführt werden soll, muss der Benutzer es innerhalb von 4 Sekunden durch Drücken des Schalters SW1 freigeben.

## **4.5 Umstellen Verwendung: Datenlogger <-> Transparantes Modem**

Umstellung der Verwendung vom Datenlogger zu der Verwendung als transparentes Modem:

- Prüfen Sie mit UNITOOL, ob der Wert C.93.15 "aus" ist oder setzen Sie den Wert C.93.15 auf "aus".
- Aktivieren Sie die Lagersperrfunktion, siehe Tabelle 3.

Umstellung der Verwendung vom transparenten Modem zu Datenlogger:

- Überprüfen Sie mit UNITOOL, ob der Wert C.93.15 auf "an" steht, wenn nicht, stellen Sie diesen Wert C.93.15 auf "an".
- Dies geschieht automatisch bei einer Uhrensynchronisation durch das zentrale Erfassungssystem oder bei der Ausführung eines Geräte-Init (siehe Kapitel 5.4).

#### **4.6 Außer Betrieb nehmen**

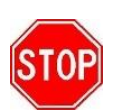

Sollte es wünschenswert sein, den UNICOM 300 stromlos zu schalten, stellen Sie sicher, dass das Modem **nicht aktiv** ist!

Dies kann überprüft werden, indem SW1 1 Sekunde lang betätigt wird (siehe Tabelle 3, ab Firmware-Version 11.0.21). oder aktivieren Sie den Kommunikationsport SW2, über den die Status-LEDs den Zustand anzeigen. Die LED "NETWORK" **muss** aus sein, siehe auch Tabelle 4.

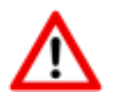

Um eine unnötige Entladung der Back-up Batterie zu vermeiden (falls vorhanden), ist es wichtig, die Back-up Batterie abzutrennen, wenn das UNICOM außer Betrieb genommen wird. Dadurch wird auch verhindert, dass irrelevante Loggerdaten gespeichert werden.

## **5 Modem einschalten; TCP, NTP und FTP aktivieren**

#### **5.1 Einschalten des Modems**

Das Modem kann eingeschaltet werden, indem der Schalter SW1 gedrückt und gehalten wird, bis die NETWORK Status LED leuchtet, dann kann SW1 losgelassen werden.

Wird der Schalter SW1 erneut betätigt, meldet sich das Modem erneut an, wodurch das Modem aus- und wieder eingeschaltet wird. Dies ist unter anderem sichtbar, weil die NETWORK-Status-LED (siehe Kapitel 5) kurzzeitig aus ist.

### **5.2 TCP aktivieren**

Ist die TCP-Serverfunktion in UNICOM 300 aktiviert, wird GPRS/LTE Cat. (M)1 aktiviert und der TCP-Server beim Einschalten der Modem-Anmeldung aktiviert.

Vor der Aktivierung des TCP-Servers wird dem UNICOM 300 eine IP-Adresse zugewiesen. Wenn es nicht gelingt, sich bei GPRS/LTE Cat. (M)1 anzumelden oder den TCP-Server zu aktivieren, wird er bis zu viermal wiederholt. Wenn die Meldung nach vier Versuchen nicht erfolgreich war, wird UNICOM 300 am GSM-Netz angemeldet (NETWORK-Status-LED blinkt), nicht aber am GPRS/LTE-Cat. (M)1-Netz. Eine Neuregistrierung kann eingeleitet werden, indem der Schalter SW1 gedrückt und gehalten wird, bis die NETWORK Status LED leuchtet.

### **5.3 NTP aktivieren**

UNICOM 300 ist mit einer Funktion zum Auslesen des NTP-Zeitservers ausgestattet. Bei der Verbindung mit diesem Zeitserver werden Datum und Uhrzeit ausgelesen. Wenn NTP aktiviert ist und UNICOM 300 in den letzten 24 Stunden mit dem NTP-Server synchronisiert wurde, dann wird die Uhr des UNICOM-MODEMs nicht mehr durch die Überwachung des Datenverkehrs synchronisiert.

Um die NTP-Funktionalität zu aktivieren, muss der NTP-Zeitserver über C92.65 und C.92.66 eingestellt werden. Zusätzlich müssen auch die APN-Daten eingestellt werden.

Die angeforderte NTP-Zeit ist die GMT-Zeit. Durch die Einstellung der Zeitzone (C.92.64) und mit DST (Sommer-/Winterzeit) wird die Zeit in UNICOM 300 eingestellt.

Wenn die NTP-Funktion aktiviert ist, wird die Uhr einmal täglich um ca. 00:35 Uhr aufgerufen.

Sollte das Auslesen des NTP-Zeitservers nicht gelingen, wird nach 12 Stunden erneut versucht, den NTP-Zeitserver auszulesen.

## **5.4 FTP aktivieren**

Um die FTP-Funktionalität zu nutzen, müssen die FTP-Server-Daten eingestellt werden (FTP-Server, FTP-Benutzername, FTP-Passwort, FTP-Port). Auch die APN-Daten und das FTP-Intervall müssen eingestellt werden.

Wenn die FTP-Funktionalität des UNICOM 300 aktiviert ist, sendet das UNICOM 300 nach dem Aktivieren des Datenloggers das Lastprofil. Siehe Kapitel 8.1.1. zur Aktivierung der Datalog-Funktionen. Wenn das UNICOM 300 als Modem am UNIGAS 300 und CI-Modul platziert ist, leitet das UNICOM 300 die FTP-Nachricht des UNIGAS 300 weiter.

Der UNICOM 300 prüft, ob die FTP-Nachricht korrekt auf dem Server angekommen ist. Bei der Erstinstallation oder beim nicht korrekten Senden der FTP-Nachricht sendet das UNICOM 300 oder UNIGAS 300 beim Senden der (nächsten) FTP-Nachricht die Daten der fehlgeschlagenen Nachricht. Die Daten sind in Abhängigkeit vom eingestellten Lastprofil (0.8.5) wie folgt begrenzt:

Einstellung 0.8.5: 5 Minuten = 10 Tage 10 Minuten = 10 Tage 15 Minuten = 31 Tage 30 Minuten = 31 Tage 60 Minuten = 61 Tage 1 Tag =  $61$  Tage

## **6 Funktionskontrolle**

### **6.1 Kontrolle des Systemstatus anhand der Status-LEDs**

UNICOM 300 mit Netzbetrieb verfügt über acht Status-LEDs, die verschiedene Zustände anzeigen. Die Status-LEDs sind aktiv, wenn ein optischer Kopf auf dem Kommunikationsport (SW2, Abb. 3) platziert ist oder wenn SW1 (Abb. 3) betrieben wird. Das bedeutet, dass die Status-LEDs nur aktiv sind, wenn ein Techniker vor Ort ist.

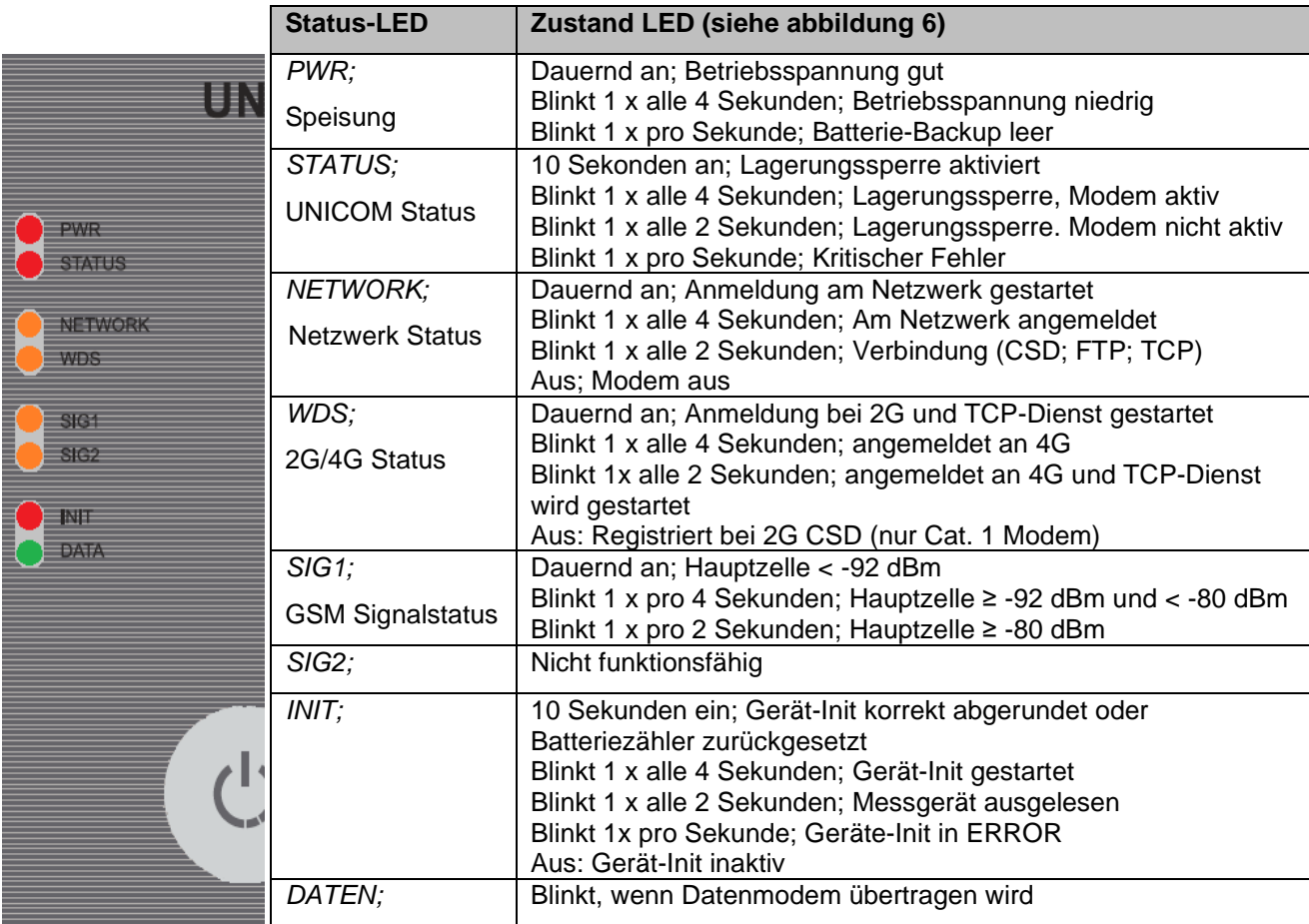

*Tabelle 4: Status-LEDs UNICOM 300*

## **6.2 Überprüfung des Systemstatus Datenlogger**

Auf dem Loggerteil des UNICOM 300 gibt es zwei Status-LEDs (siehe Abb. 4), die verschiedenen Zustände anzeigen

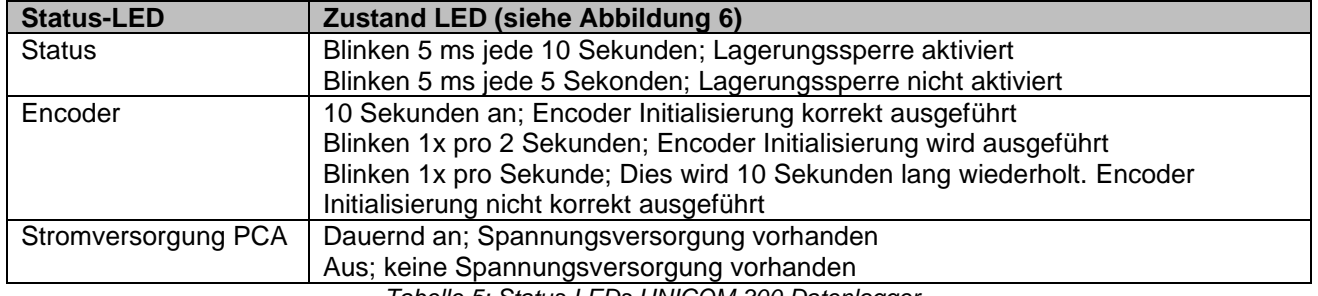

*Tabelle 5: Status-LEDs UNICOM 300 Datenlogger*

## **7 Konfigurationen**

### **7.1 Gaszähler mit Encoderzählwerk**

#### Anwendung: als Datenlogger

UNICOM 300 eignet sich für Gaszähler mit Encoder-Ausgang der Hersteller Itron, GWF, Honeywell (Elster), Dresser, FMG, GFO, RMG oder RMA (Aerzen), die mit einer NAMUR-Schnittstelle ausgestattet sind. Um diese Funktionalität nutzen zu können, muss der Parameter C.93.40 mit der Service-Software UNITOOL auf ENCODER gesetzt werden. Der Encoder-Zähler-Modus wird in Zähler 3 registriert.

#### **7.1.1 Initialisierung des Encoderzählwerkstand**

Da UNICOM 300 mit einer Überprüfung des Encoderzählwerkstand ausgestattet ist, wird nicht jeder Zählwerkstand akzeptiert (*Auslesen der Encoderzählwerk,* Kapitel 8.1.4). Um sicherzustellen, dass UNICOM 300 bei der Installation von UNICOM 300 oder beim Wechsel des Gaszählers einmalig den Encoderzählwerkstand übernimmt, gibt es vier Möglichkeiten, den Encoderzählwerk in UNICOM 300 zu initialisieren:

- 1. Wenn die Datenlogger-Funktionen aktiviert sind. In diesem Fall werden der Intervall-Logger und der historische Logger gelöscht. Die Aktivierung kann mit :
	- UNITOOL und Einstellparameter C.93.30; Lagerungssperre deaktivieren

oder

- Dies geschieht, wenn die Uhr des UNICOM 300 z.B. durch ein zentrales Erfassungssystem auf der richtigen Uhrzeit gestellt wird.
- 2. Wenn der Parameter C.93.40 mit der Servicesoftware UNITOOL auf den "Encoder"-wert gesetzt wird.
- 3. Manuelle Initialisierung mittels SW4 (siehe Kapitel 8.1.2).
- 4. Starten Sie Geräte-Init wie in Kapitel 5.2 beschrieben.

#### **7.1.2 Manuelle Encoder-Initialisierung durchführen:**

Mit UNICOM 300 ist es dem Anwender möglich, eine Encoder-Initialisierung vor Ort manuell durchzuführen. Die Encoder-Initialisierung wird wie folgt gestartet:

- Halten Sie SW4 gedrückt, bis die Encoder-Status-LED alle 2 Sekunden blinkt oder dauerhaft leuchtet.
- Die Encoder-Status-LED zeigt dann den Zustand der Encoder-Initialisierung an (siehe Tabelle 5).

#### **7.1.3 Auslesen von Gaszählerdaten**

UNICOM 300 liest die Daten des Gaszählers aus, sofern dies vom Messgerät unterstützt wird. Die Daten des Gaszählers sind Seriennummer, Hersteller und Baujahr.

Die Daten des Gaszählers werden ausgelesen:

- Zur Initialisierung der Encoderzählwerk siehe Kapitel 8.1.1.
- Wenn der Encoder-Zählers korrekt ausgelesen wird, nachdem eine fehlerhafte Messgeräte-Auslesung im Statusregister gemeldet wurde.

#### **7.1.4 Auslesen der Encoderzählwerk**

Wird ein Encoderzählwerk ohne Initialisierung angeschlossen und ist die Position des Encoderzählwerk kleiner oder viel größer als der Wert bei Zählung 3 (Vm3) von UNICOM 300, so übernimmt UNICOM 300 nicht den Encoder-Zählerstand. Ein fehlerhaftes Lesen der Encoder-Zähler wird im Statusregister gemeldet.

Wenn die Zählwerkstand des Encoders zurückläuft, wird der Zählwerkstand nicht von UNICOM 300 übernommen. Dies wird durch eine Statusmeldung im Statusregister angezeigt. Ist der Rücklauf temporär, übernimmt UNICOM 300 wieder den Zählmodus, sobald er größer als die zuletzt übernommene Zählwerkstand ist.

### **7.2 Gaszahler mit Impulsausgang**

Anwendung: als Datenlogger

Eingang 1 ist immer auf Impuls gestellt, Eingang 2 kann auf Impuls oder Alarm gestellt.

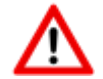

Überprüfung und/oder Programmierung der richtigen Impulsverhältnisse (Parameter 1:0.7.2 und 2:0.7.2) mit Hilfe der Servicesoftware UNITOOL.

Für die UNICOM 300-Impulsausgänge kann dann über die in Kapitel 11 aufgeführten Parameter eine Auswahl für Vm1-Vm2-Vm3 oder Alarm1 getroffen werden.

### **7.3 Transparantes Modem (Mengenumwerter Typ UNIGAS)**

Anwendung: als Transparantes Modem

Schließen Sie das serielle UNIGAS-Kabel an die seriellen Anschlüsse an und stellen Sie sicher, dass die Einstellungen wie in Kapitel 5.5 beschrieben sind und aktivieren Sie das Modem.

### **7.4 Deaktivieren der Datenaufzeichnungsfunktionen**

Gegebenenfalls können die Datenlogger-Funktionen des UNICOM 300 deaktiviert werden.

Die Deaktivierung kann mit UNITOOL und Einstellung des Parameters C.93.30 oder durch Aktivierung der Lagerungssperre mit SW1 und SW3 erfolgen (siehe Tabelle 3).

## **8 Externe Antennen**

Wigersma & Sikkema bietet für verschiedene Anwendungen externe Antennen an: eine Rundstrahlantenne, eine Richtantenne und eine Vandalismus-sichere Antenne. Die externen Antennen werden mit Montagematerialien und Anleitung zum Anschluss an die UNICOM 300 geliefert.

Die Standardantenne kann von der UNICOM 300 abgeschraubt werden. An dem freien Anschluss kann dann eine andere Antenne angeschlossen werden. Siehe auch *DDN003MHDE*.

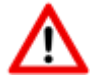

Wird die Zusatzantenne in der Ex-Zone aufgestellt, darf die Antenne nicht mehr wie 2dB verstärkt sein.

## **9 Softwareunterstützung**

Die folgenden Softwarepakete stehen zur Verfügung:

• Einstellung und Auslesen der UNICOM 300:

UNITOOL Software<https://www.wigersma-sikkema.com/herunterladen/software/>

## **10 Zähler und Registern**

Im Folgenden sind die Zähler und Register (Parameter) aufgeführt, die in der UNICOM 300 verfügbar sind. Für jeden Zähler oder jedes Register wird der Name zusammen mit dem OBIS-Code, der Sicherheitsstufe und einer kurzen Beschreibung angezeigt.

Alle Zähler und Register können mit der UNITOOL-Software ausgelesen werden.

Die Zähler und Register können mit einem Schreibschutz versehen werden. In der UNICOM 300 sind folgende Sicherheitsstufen verfügbar:

- Schreiben ist nur möglich, wenn der Programmierschalter SW5 während des Schreibens betätigt wird. Diese Form des Schutzes kann deaktiviert werden, siehe Register C.93.24
- Sicherheitsstufe 1: Kennwort 1 gibt Zugriff auf den Modus, in dem Zähler und Register gelesen und geschrieben werden können.
- Sicherheitsstufe 2a: Das Kennwort 2a wird zum Schreiben von Registern verwendet. Das Kennwort 2a entspricht dem VDEW-Kennwort.

Wenn keine Kennwörter programmiert sind, ist es möglich, Register ohne Verwendung von Kennwörtern oder durch Verwendung von willkürlichen Kennwörtern zu lesen und zu schreiben.

## **10.1 UNICOM 300**

#### **Gerätedaten**

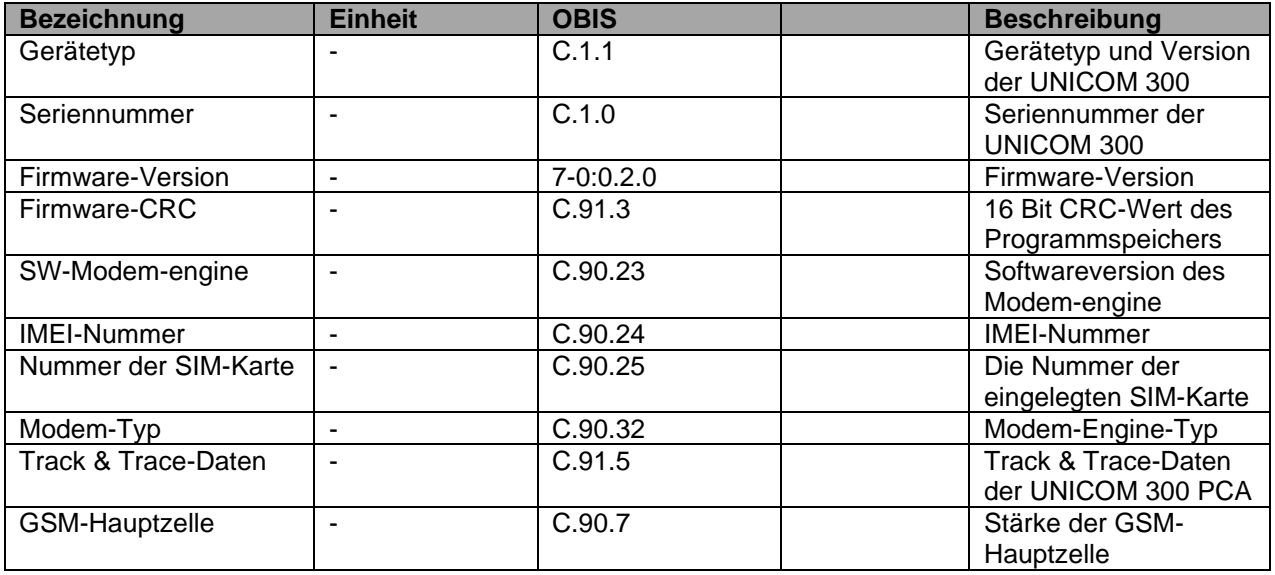

## **Installations- und Bedienungsanleitung UNICOM 300 N531**

#### **Sonstige Einstellungen**

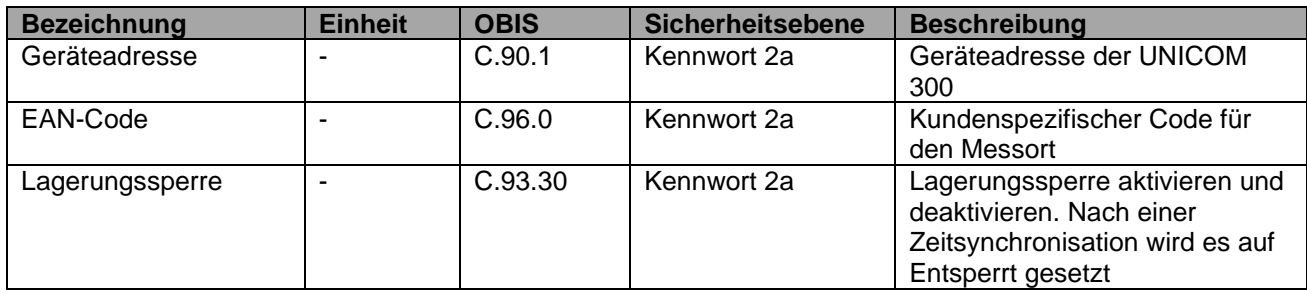

#### **Verbrauchsdaten**

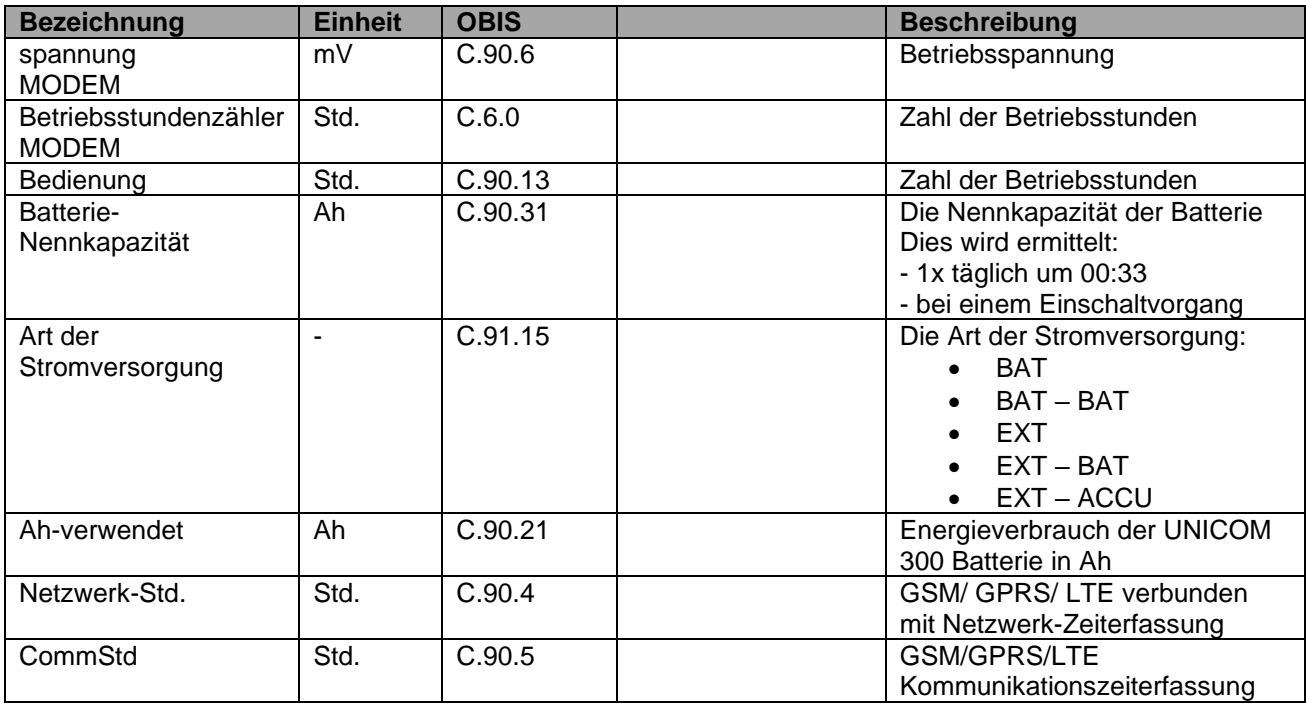

### **GPRS / LTE Cat. (M)1 Einstellungen**

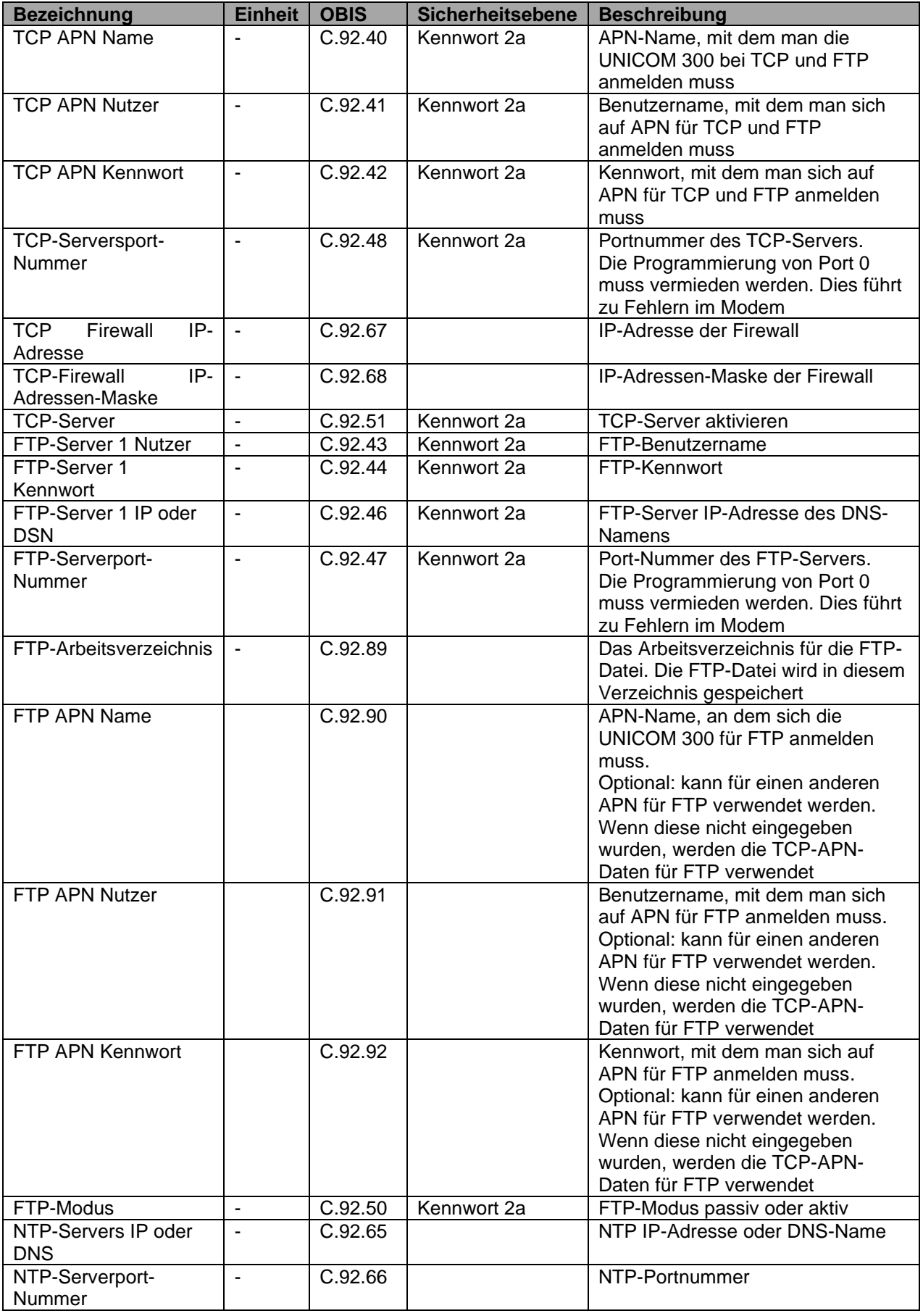

#### **GPRS / LTE Cat. (M)1 Einstellungen (Fortsetzung)**

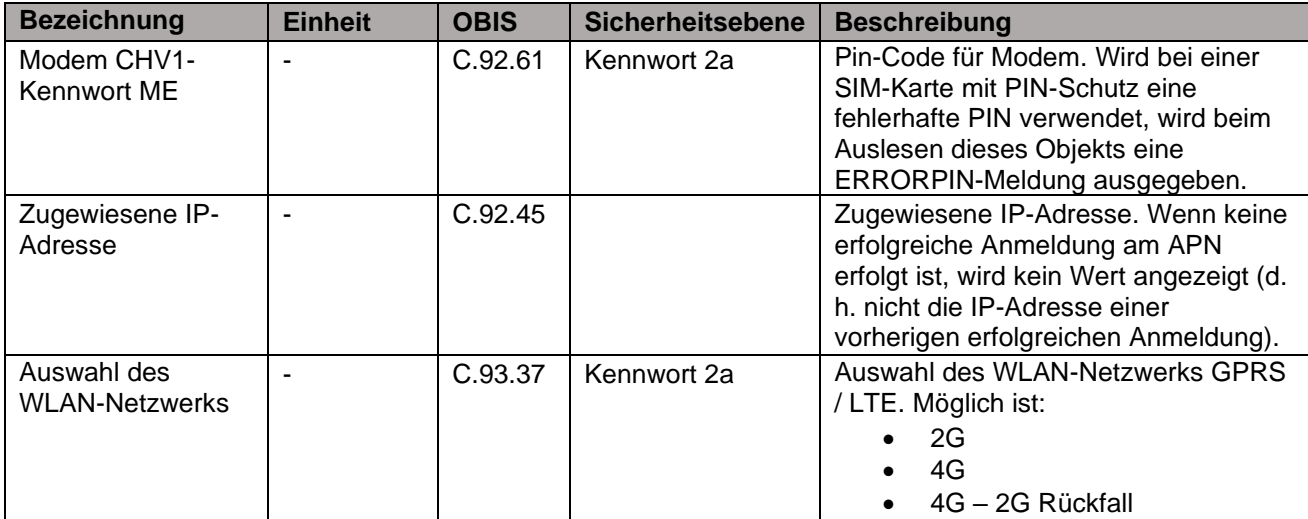

#### **Uhr und Anruffenster**

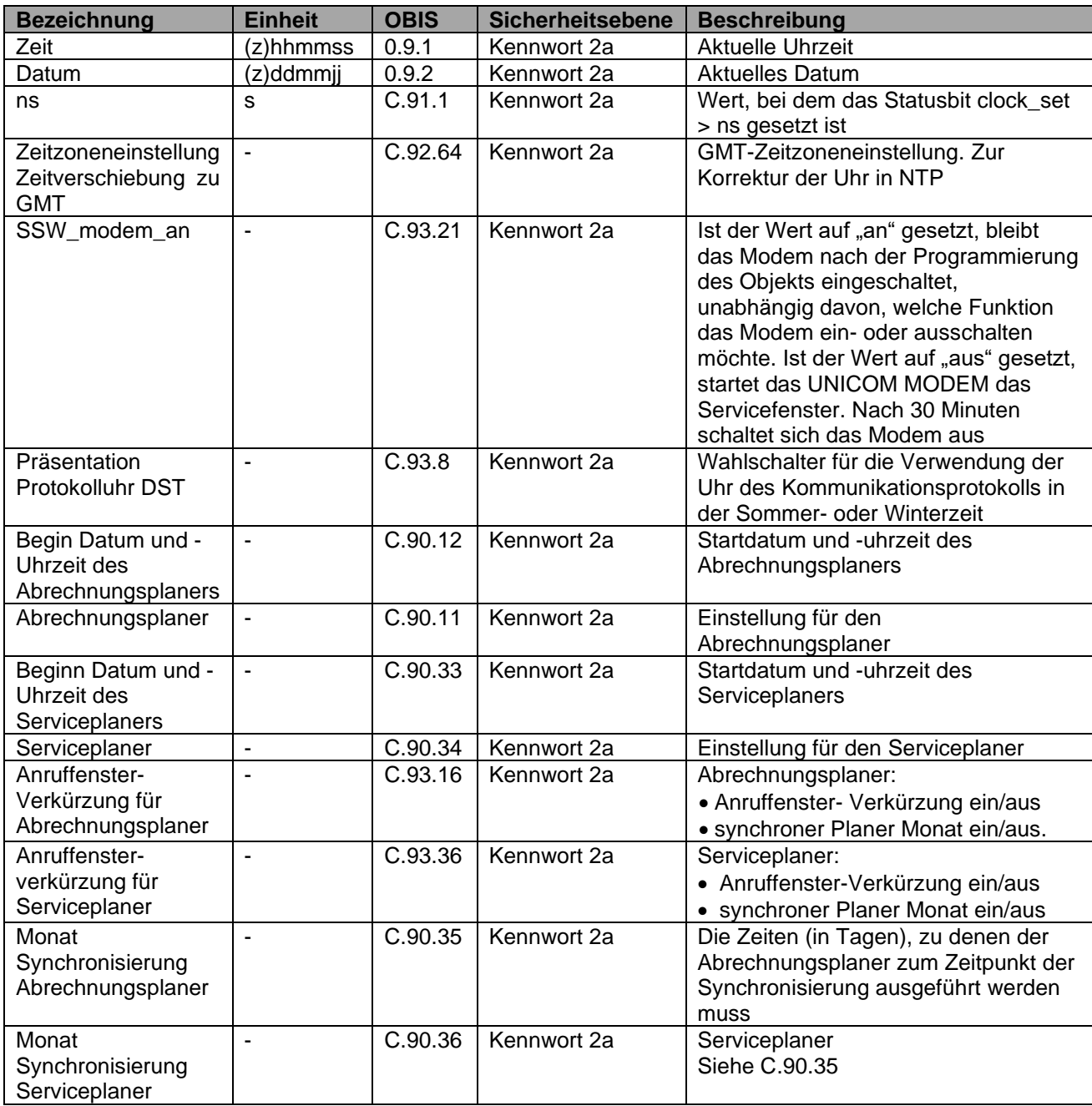

## **10.2 UNICOM 300 Datenlogger**

#### **Gerätedaten**

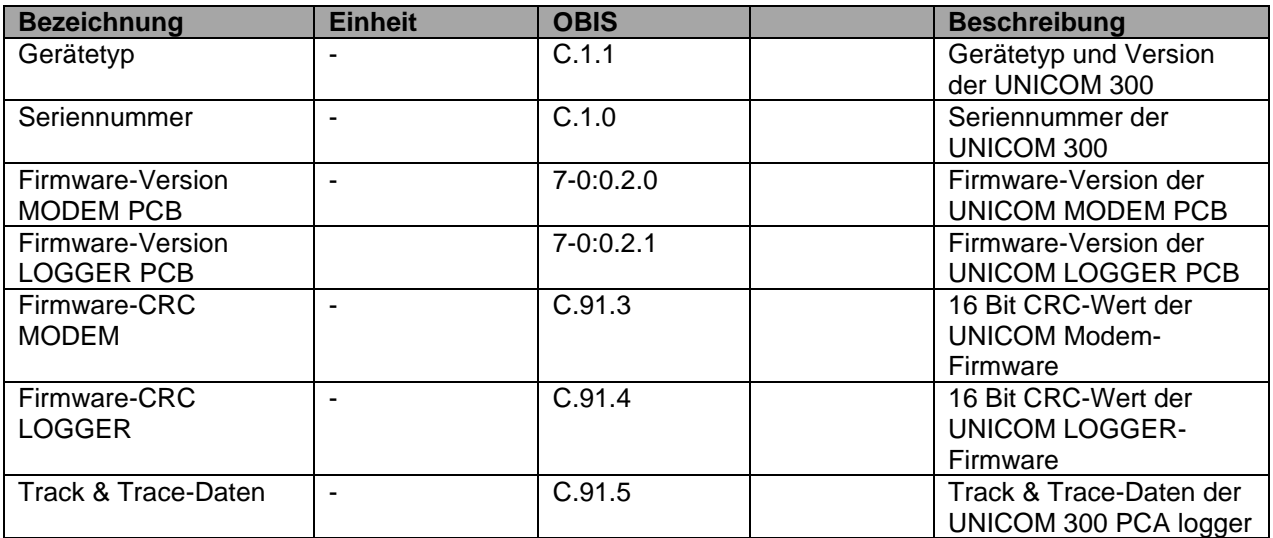

## **Installations- und Bedienungsanleitung UNICOM 300 N531**

#### **Sonstige Einstellungen**

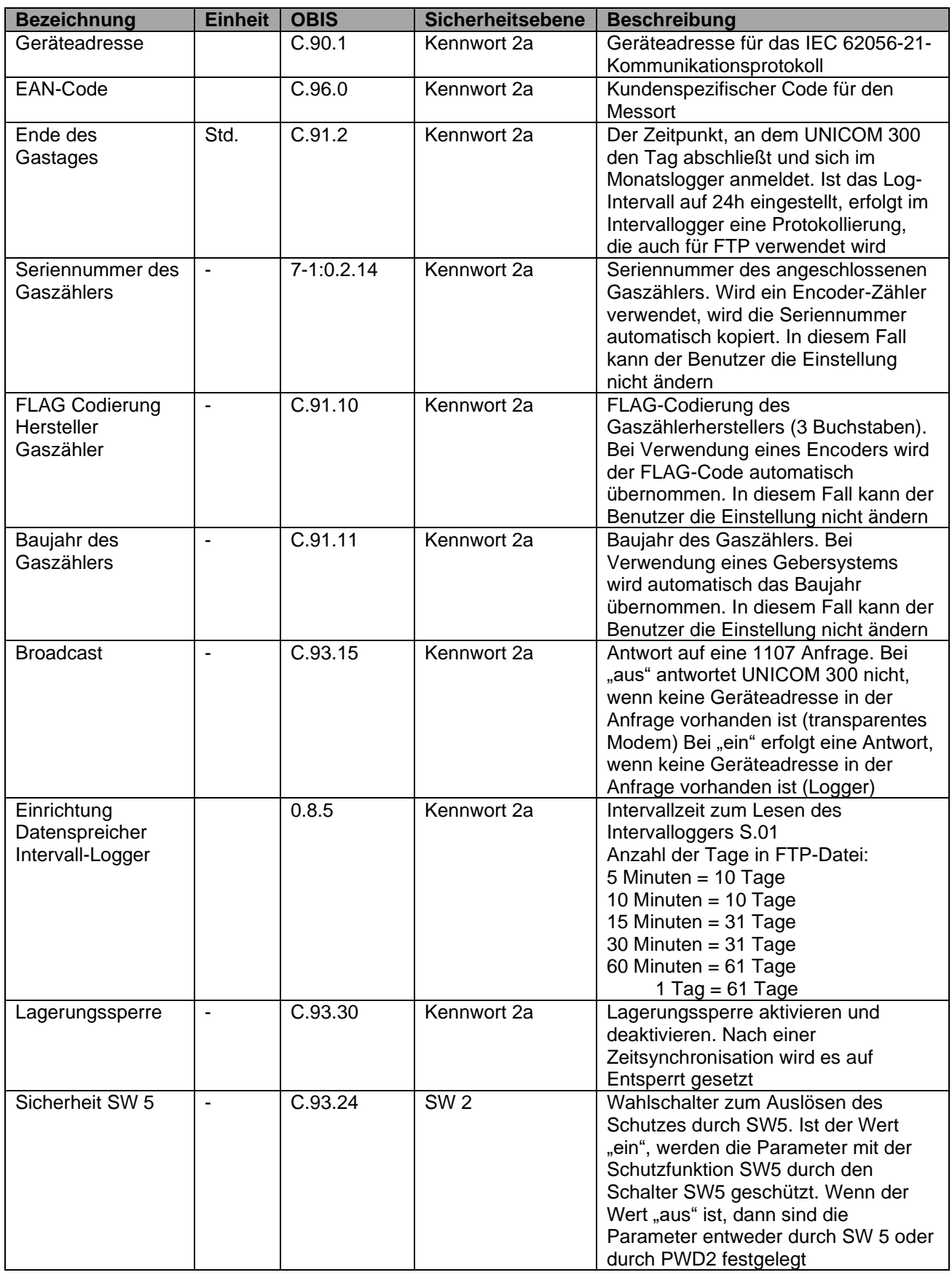

## **Installations- und Bedienungsanleitung UNICOM 300 N531**

#### **Zählerstände**

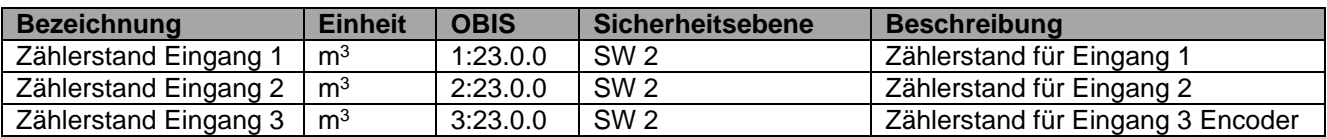

#### **Einstellungen für Eingänge**

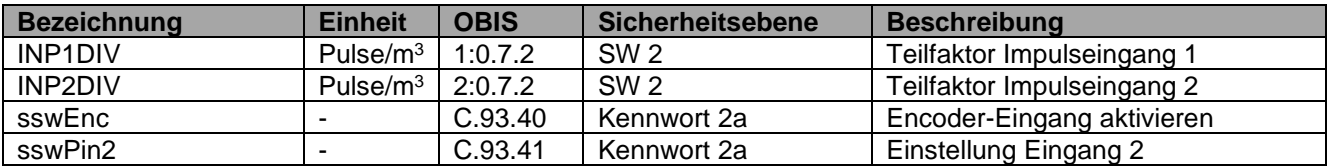

#### **Einstellungen für Alarme und Warnungen**

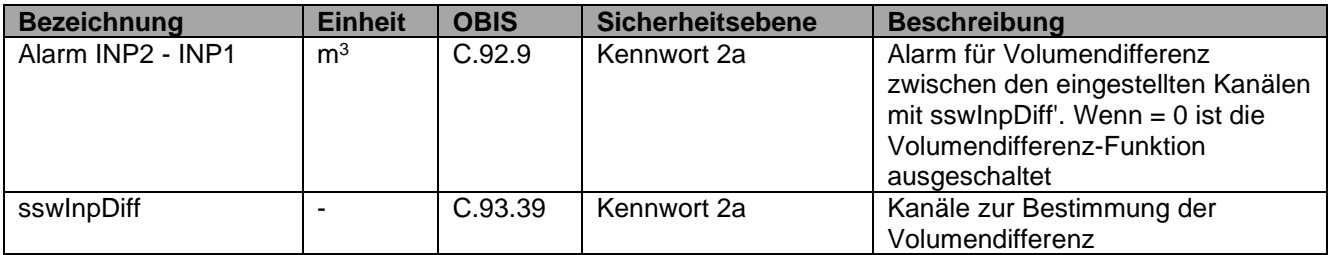

#### **Einstellungen für Impulsausgänge**

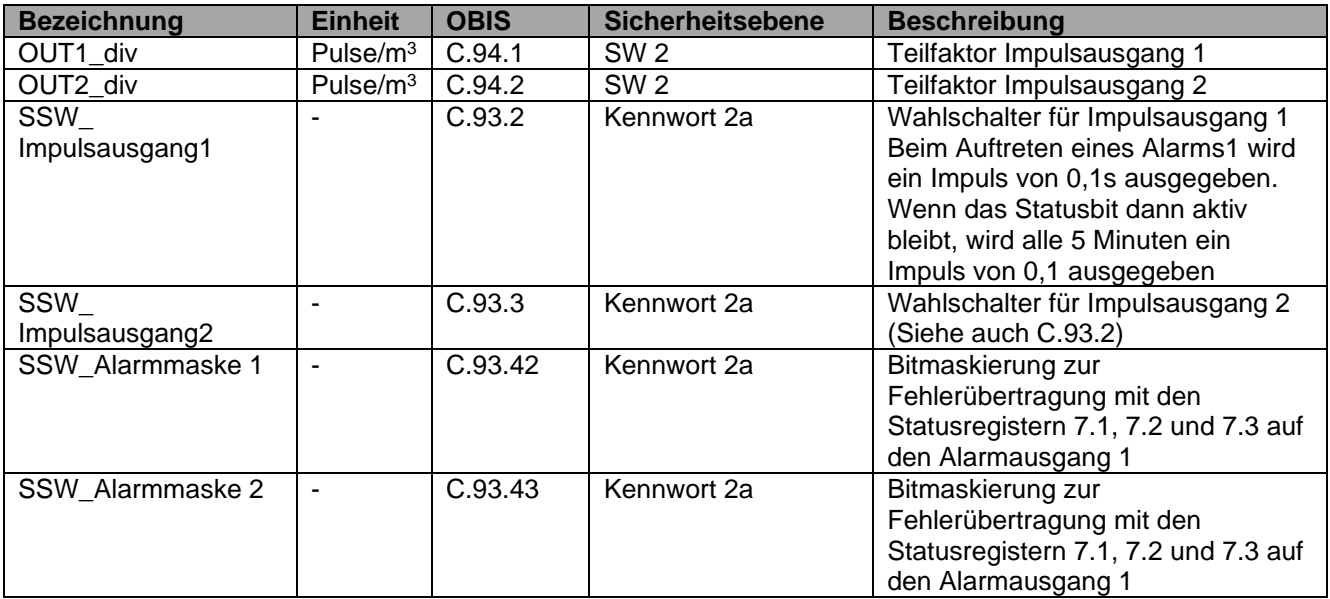

#### **Verbrauchsdaten**

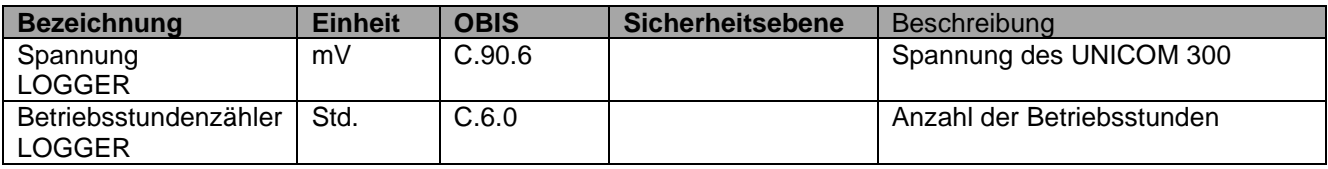

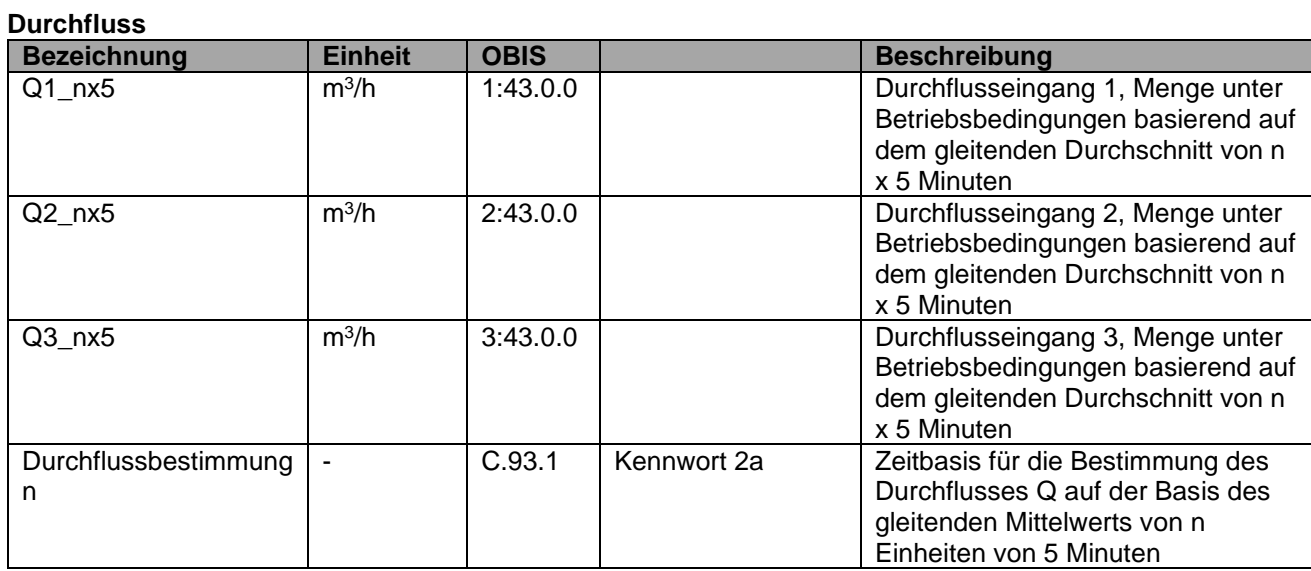

#### **GPRS / LTE Cat. (M)1 Einstellungen**

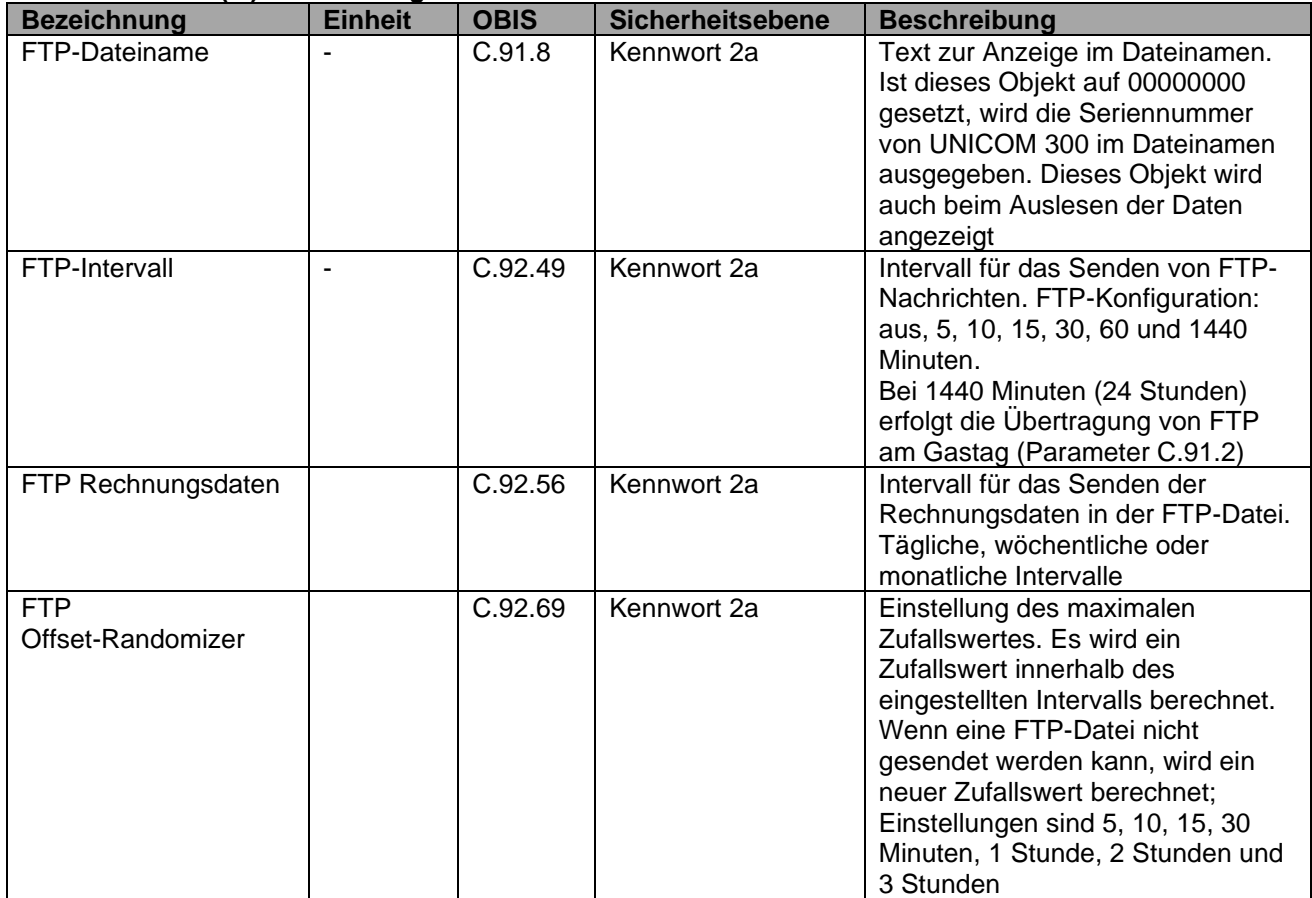

#### **VDEW-Statusregister**

Das VDEW-Statusregister besteht aus 16 Alarmsätzen und wird als hexadezimale Zahl von 4 Zeichen angezeigt:

#### St : **V**1**V**2**V**3**V**<sup>4</sup>

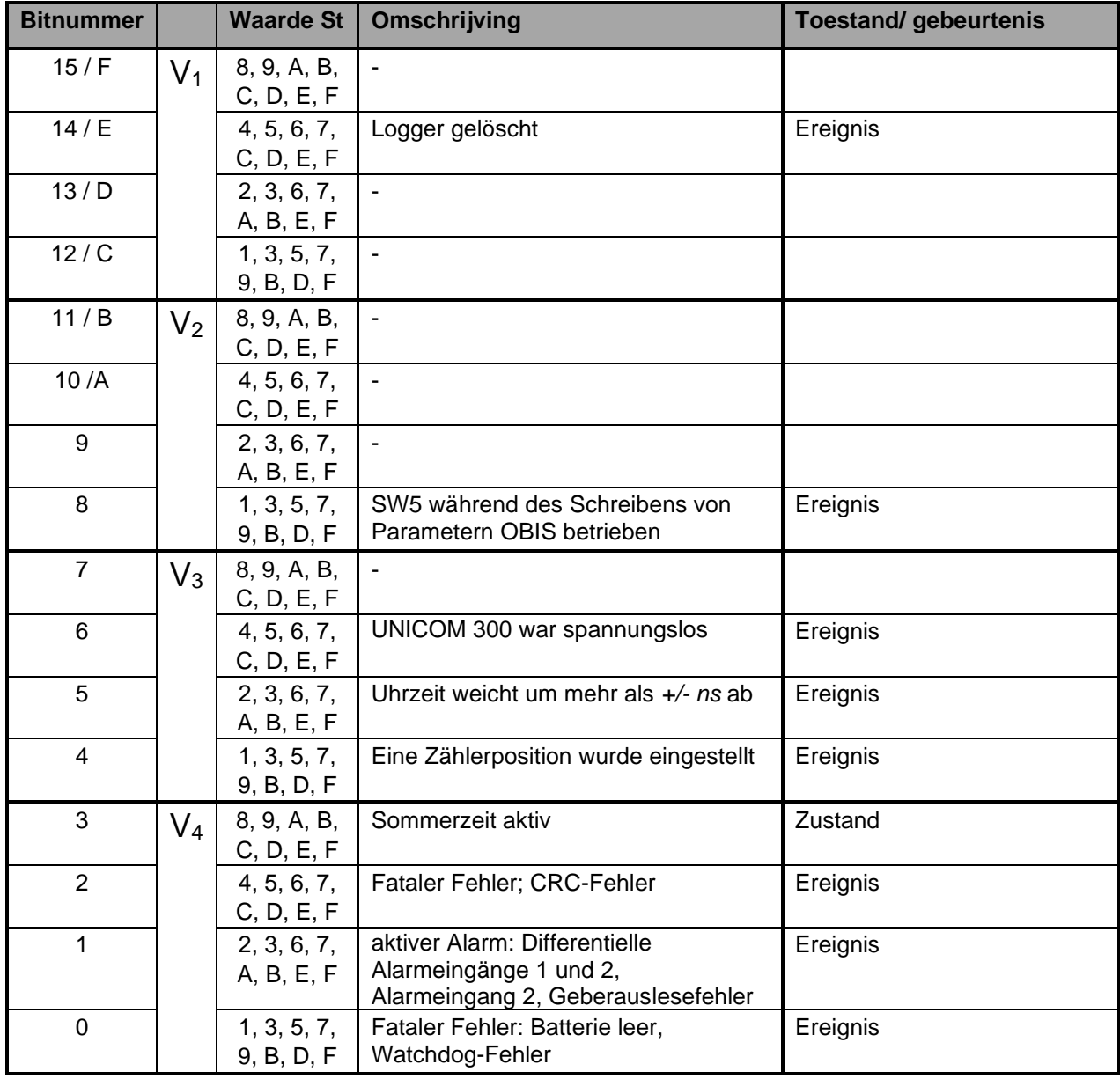

#### **Statusregister 1; operationell relevante Alarme 1**

### St : **1112131<sup>4</sup>**

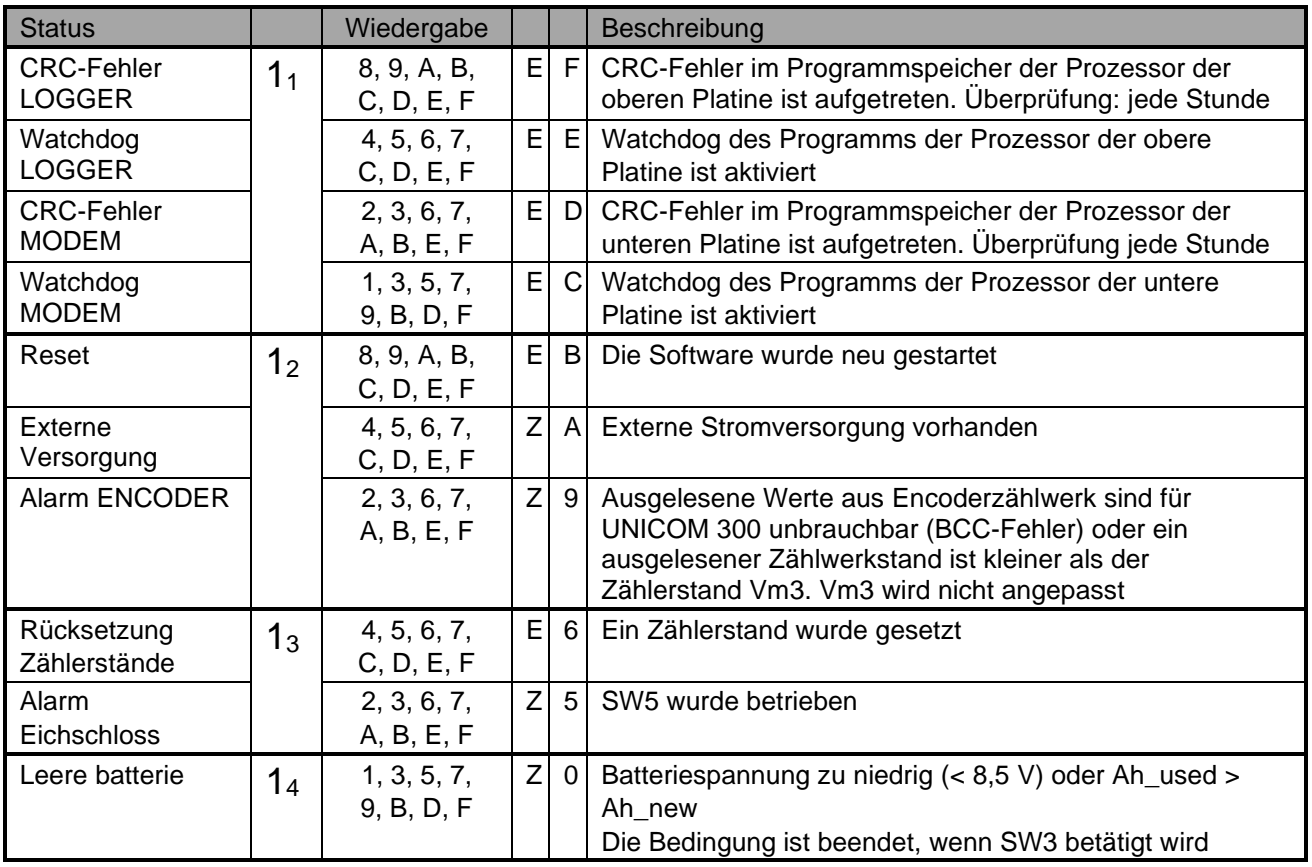

#### **Statusregister 2; operationell relevante Alarme 2**

#### St : **2122232<sup>4</sup>**

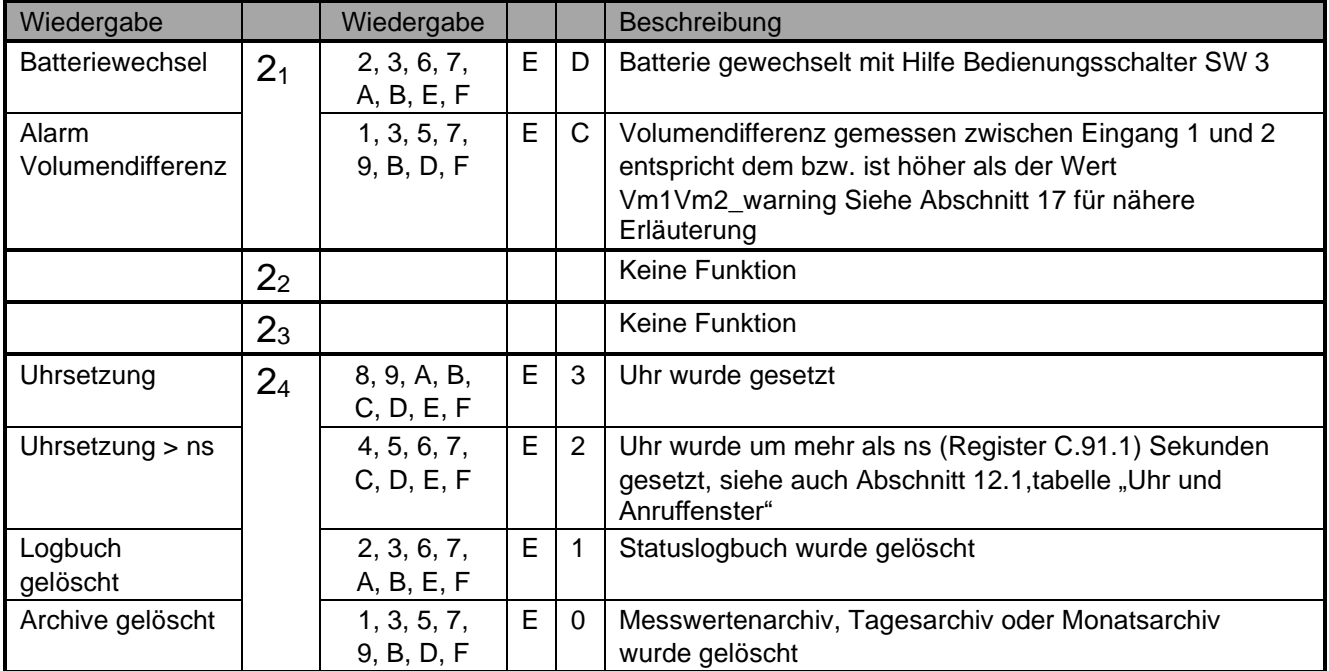

Z= Zustand, E= Ereignis

#### **Statusregister 3; sonstige Alarme und Warnungen**

### St : **3132333<sup>4</sup>**

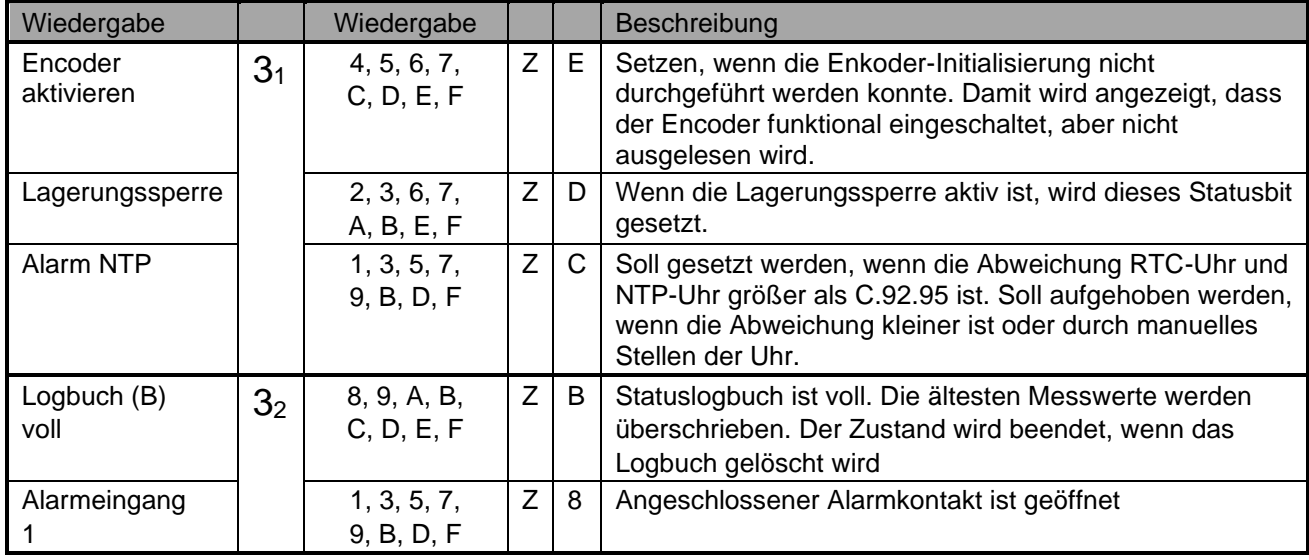

Z= Zustand, E= Ereignis

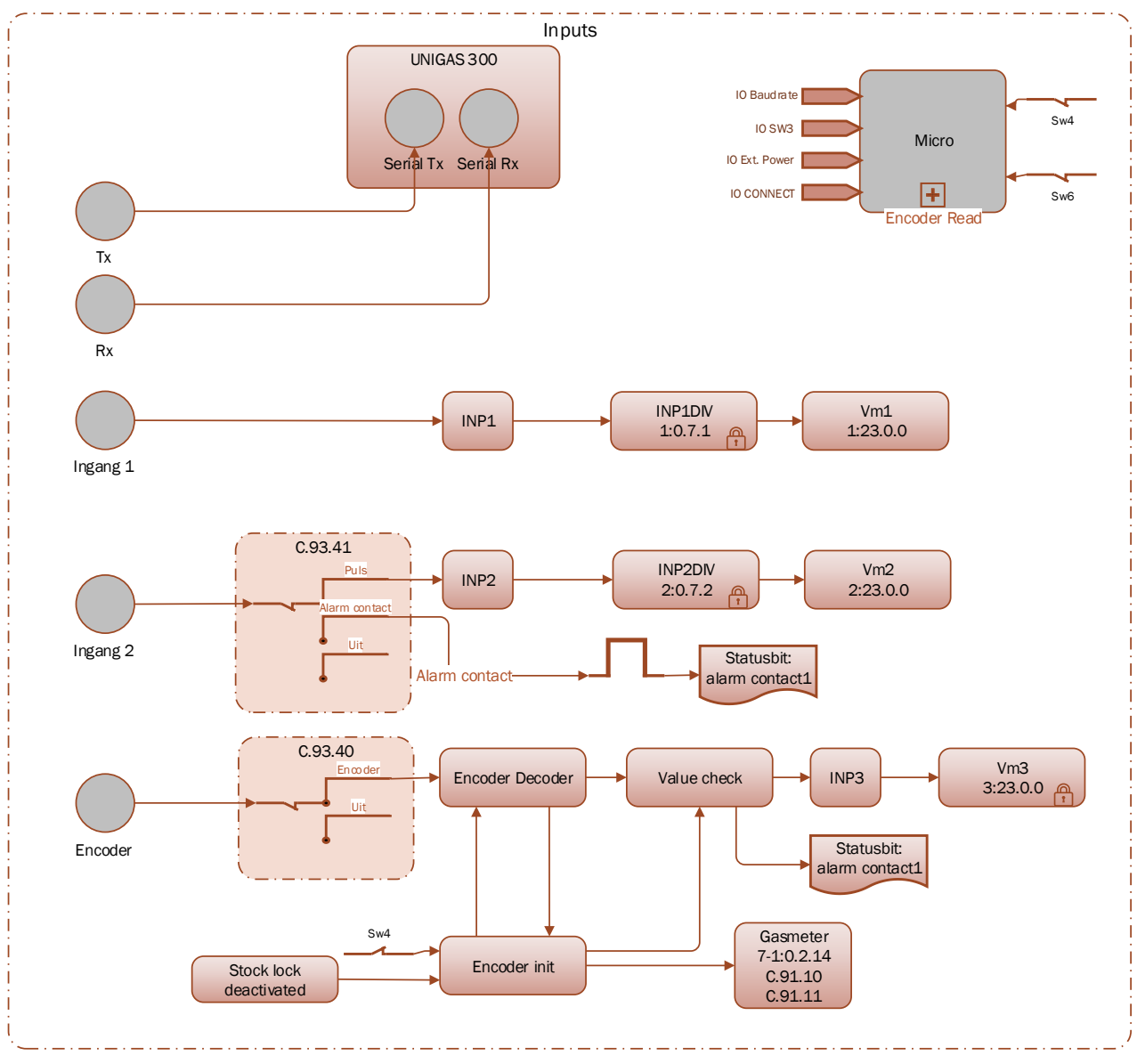

## **Anhang 1: Schematische Darstellung der Funktionen**

*Schematische Darstellung der Funktionen UNICOM 300 LOGGER*

## **Anhang 2: Schematische Darstellung der Datenstruktur**

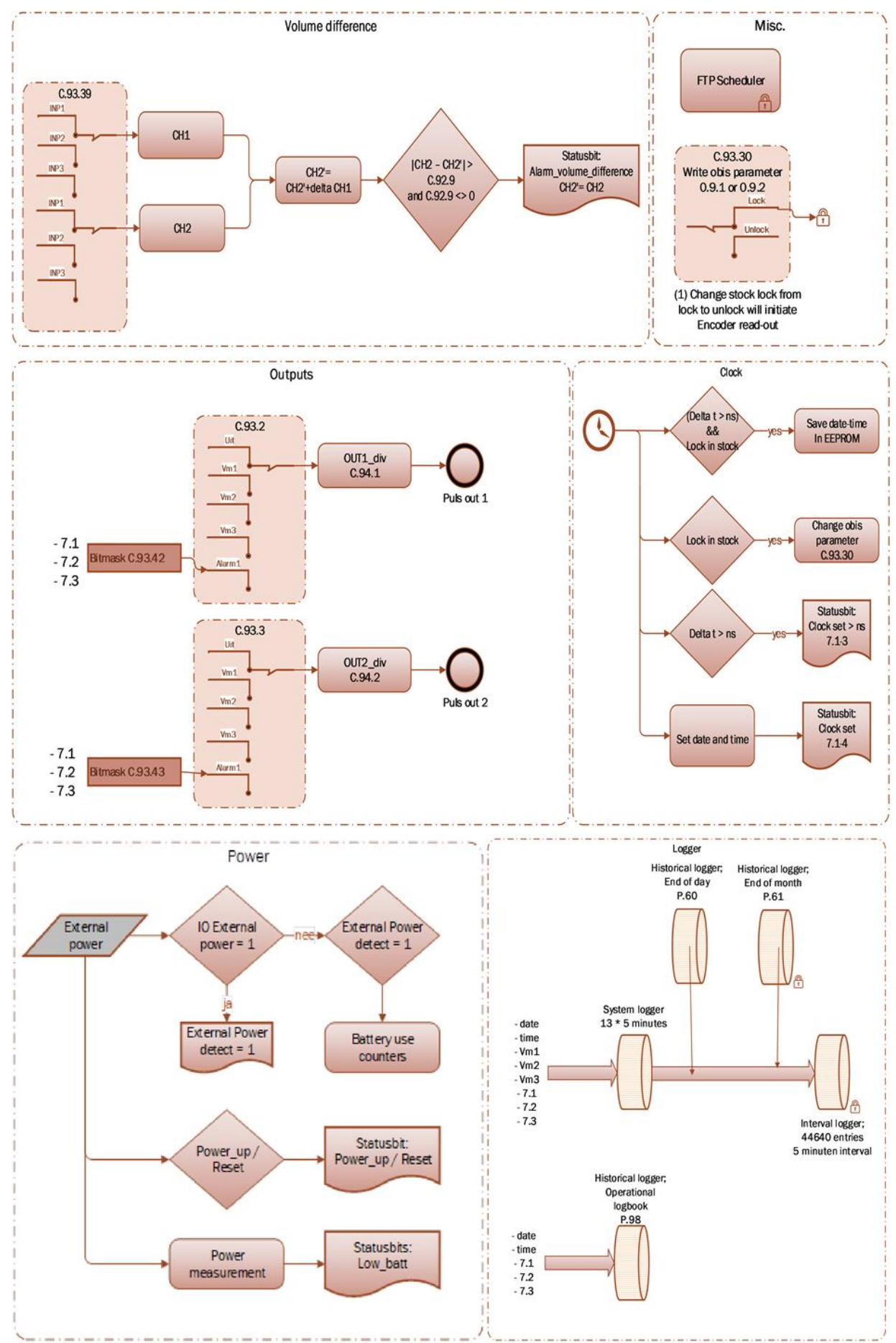

*Schematische Darstellung der Datenstruktur UNICOM 300 LOGGER*

## **Anhang 3: Schaltpläne von UNICOM 300 – UNIGAS 300**

## **A: Serielle Verbindung zwischen UNICOM 300 und UNIGAS 300**

Für die serielle Verbindung mit UNIGAS 300 wird das optische Verbindungskabel verwendet.

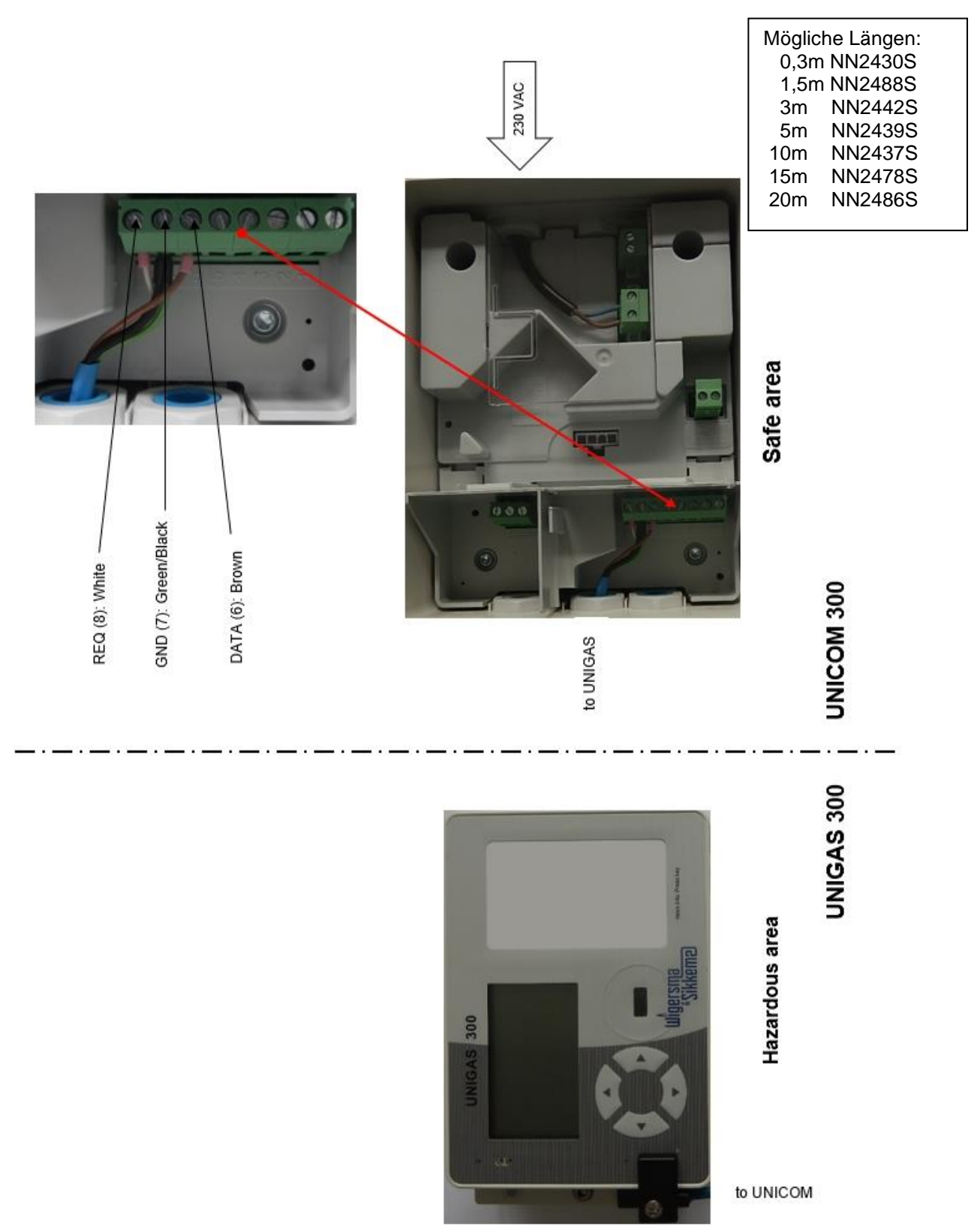

## **B: Impulsverbindung zwischen UNICOM 300 und UNIGAS 300**

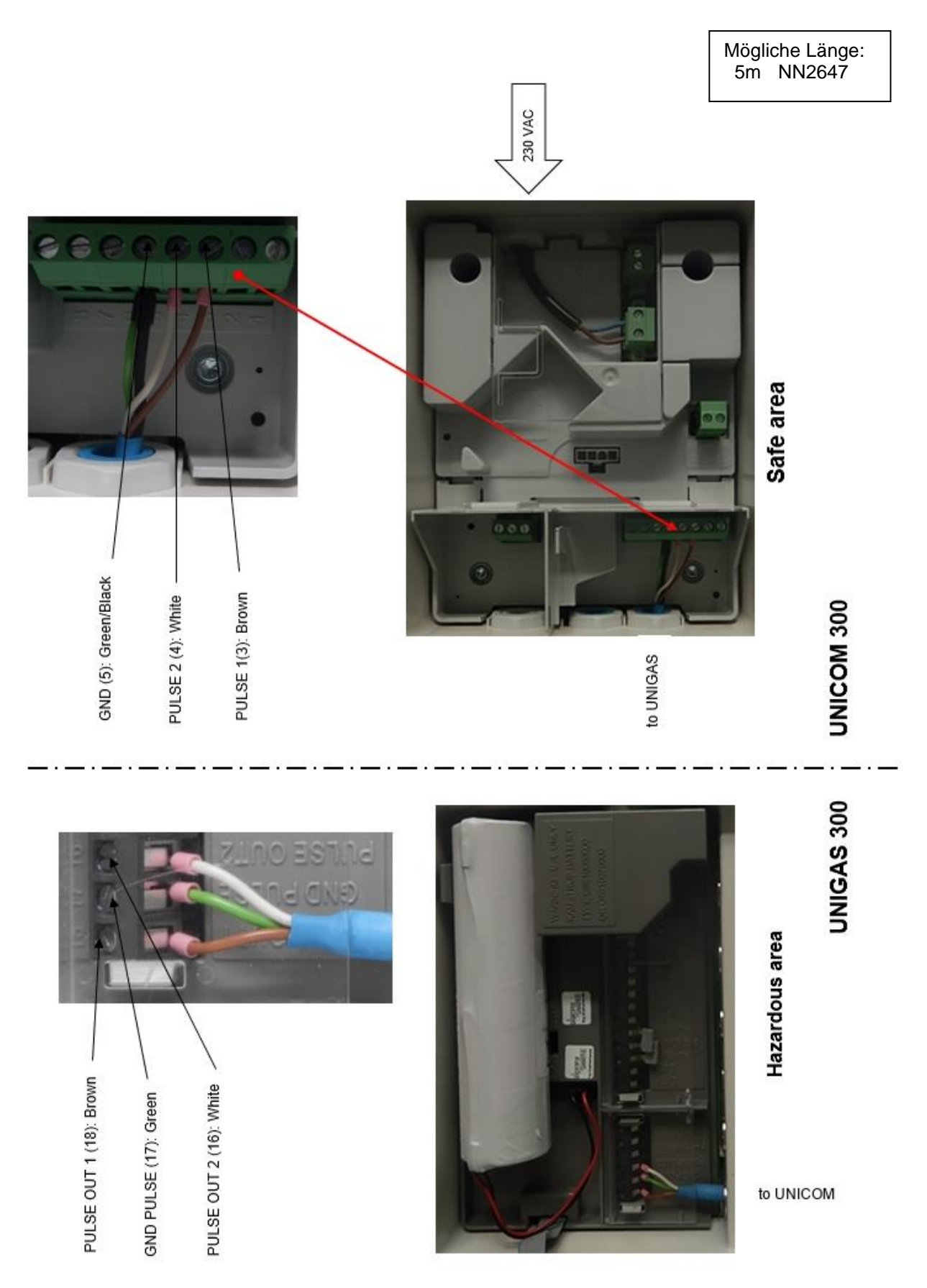

## **C: Impuls- und externe Stromversorgungsverbindung zwischen UNICOM 300 und UNIGAS 300**

Wenn ein UNILOG durch eine UNICOM-Stromversorgung ersetzt wird, ist es möglich, das mit dem UNILOG verwendete Kabel zu verwenden. Für die korrekten Kabellängen der 5 Adern verwenden Sie die nachstehenden Informationen:

**Green / Brown / White : 50 mm Grey / Yellow** 

Mögliche Längen: 0,65m NN2662 1,5m NN2663 3m NN2664<br>5m NN2665 5m NN2665<br>10m NN2666 NN2666 15m NN2667<br>20m NN2668 **NN2668** 

Aufgrund der Explosionsschutz wird dringend empfohlen, geeignete Endhülsen zu verwenden.

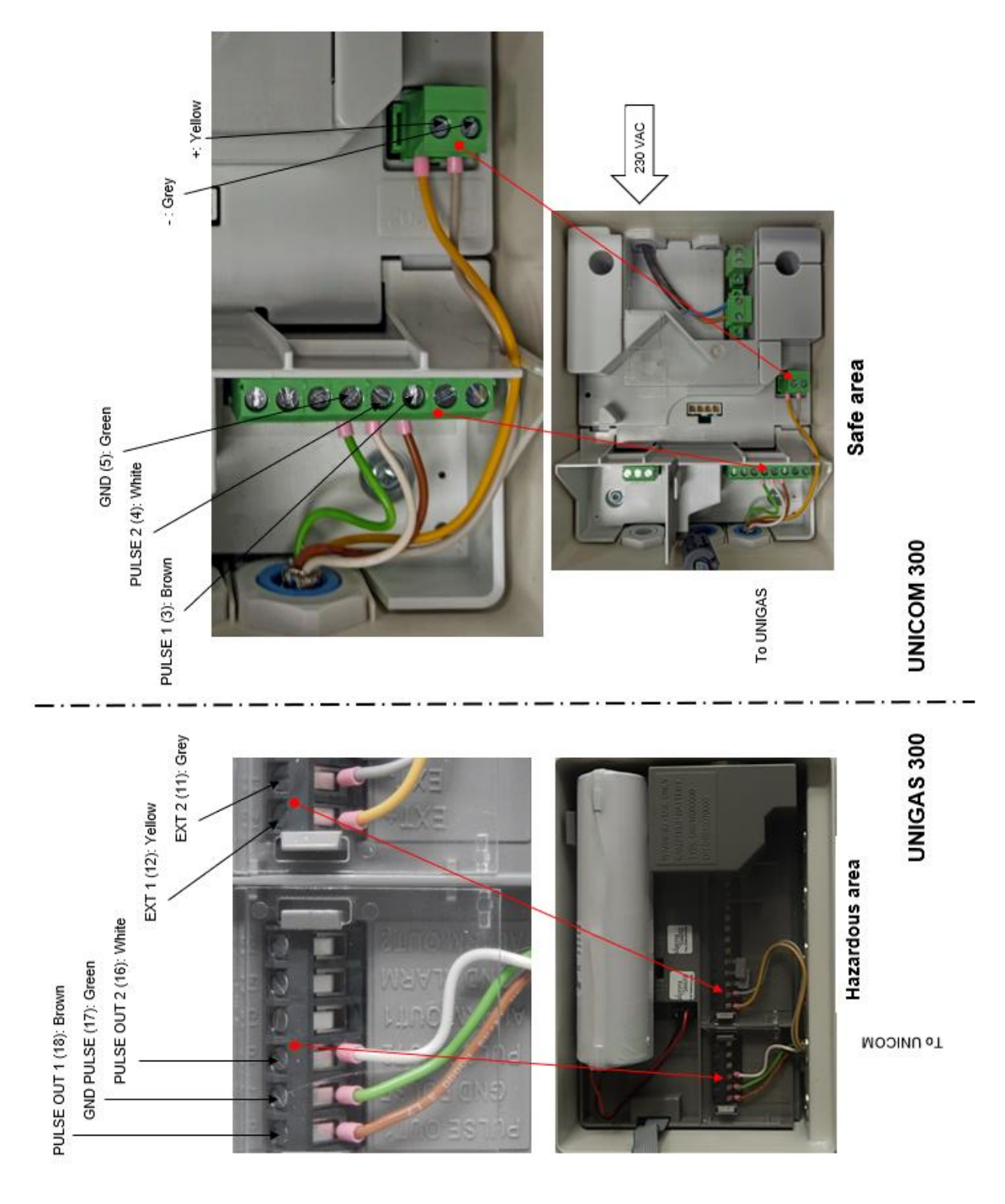

## **Anhang 4: Technische Daten**

## **Änderungen vorbehalten**

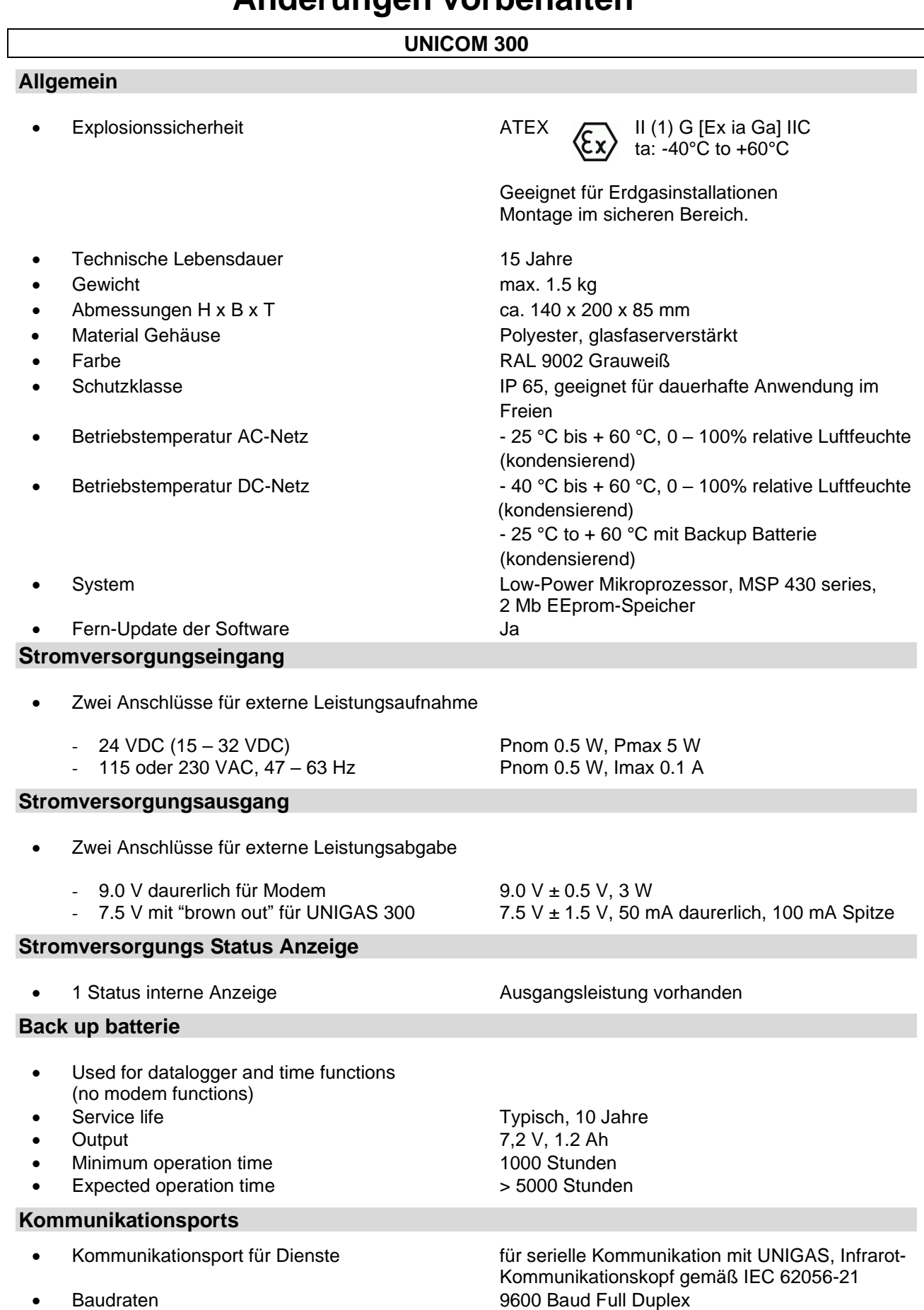

#### **Statusanzeige**

- Aktiviert bei Platzierung des optischen Kopf [Steft] Leer))
- Statusanzeige-LEDs PWR (Stromversorgungsstatus(Gut; Niedrig;
	- STATUS (Lagerungssperre aktiv, nicht aktiv, kritischer Fehler)
	- NETWORK (IP-Service-Stand: Nicht vorhanden; registriert sich; vernetzt)
	- WDS (Netzwerk GPRS / LTE Cat.1 Status: Nicht vorhanden; registriert sich; registriert GPRS; registriert LTE Cat. 1; vernetzt)
	- SIG 1 (Signalstärke) Hauptzelle < - 92 dBm (medium) Hauptzelle < - 80 dBm (gut)
	- SIG 2 (Nicht funktionsfähig)
	- INIT (Initialisierung bei erster Inbetriebnahme)
	- DATA (empfangene und versendete Daten)

#### **Echtzeituhr**

- Interne Uhr (logger und modem) Ja, POSIX
- Interne Synchronisation (logger und modem) NTP
- Sommerzeit-Unterstützung (logger und modem) Ja
- 

Back-Up Funktion (logger) **Back-up für wenige minute, Uhr lauft im** ausgeschalteten Zustand oder bei Batteriewechsel

#### **Kommunikation protokoll**

IEC 1107 Mode C, VDEW 2.0 Protokoll für Datenerfassungssysteme

#### **Integriertes GPRS / LTE Cat. 1 Modem**

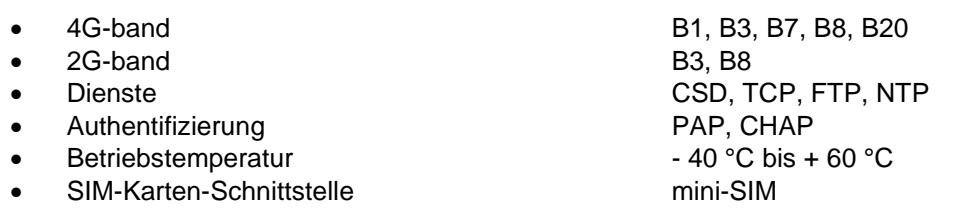

#### **Integriertes GPRS / LTE Cat. 1 Modem**

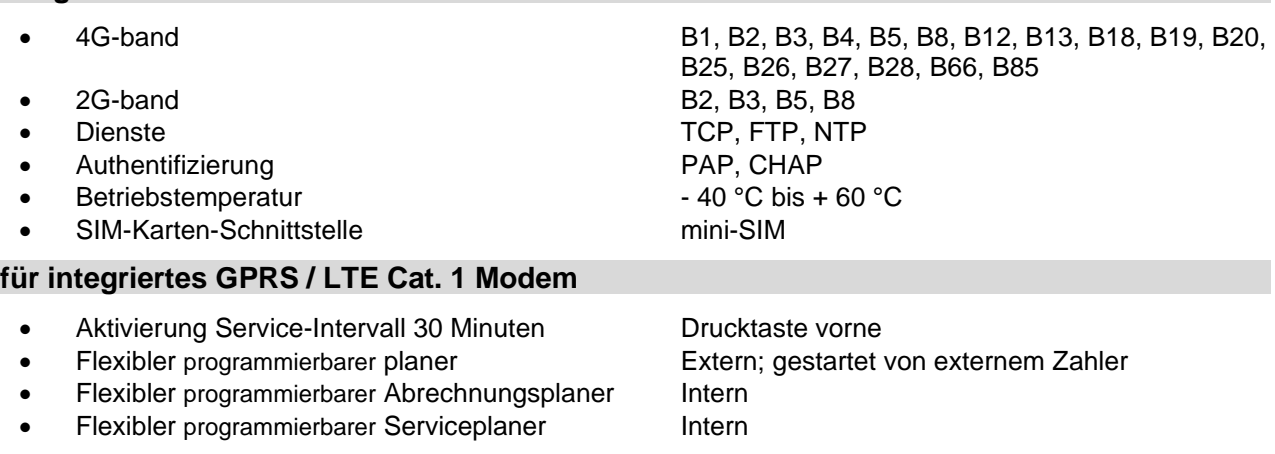

#### **Scheduler für FTP Client Services**

• Anfang FTP-Transfer Extern; gestartet von Logger oder UNIGAS

#### **Service-Software auf PC**

• UNITOOL Windows 10

#### **Status Anzeige**

2 Statusanzeigen-LEDs Diagnose

#### **Eingänge**

- 
- Kabelverschraubung Ø 4 8 mm
- Zählerauflösung Eingang 1 und 2 XXXXXXXXX.XXX
- Impulsverhaltnis Bereich Eingang 1 XXXX.XX pulse/m3
- Impulsverhaltnis Bereich Eingang 2 XXXX.XX pulse/m3
- 

#### **Encoder-NAMUR**

• Eingänge LF 1 and 2 2 Hz max., Reed- und elektronische Schalter mit Pulslange von min. 50 ms • Erweiterte Funktionen Eingang 1 Impulsdifferenz gegenüber Eingang 1 mit programmierbarem Alarm

NAMUR Encoder-Zähler-Initialisierung

Unterstützte Encoder-Zähler **Hersteller Itron, GWF, Honeywell (Elster)**, Dresser, FMG, RMG, GFO oder RMA (Aerzen).

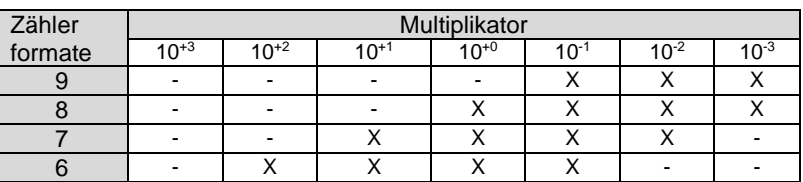

- 
- Messwert des Encoder "b" Telegramm Auslesung initiiert nach:

• Messwert des Encoder-Zähler Alle 5 minuten und bei serieller Kommunikation - Datenauslesemodus und Programmiermodus

- - Aktivierung der Logger Funktionen
	- Encoder-Initialisierung
	- Beheben eines Encoder-Lesefehlers (VDEW Statusbit 1)
- 
- Auflösungszähler-Encoder XXXXXXXX.XXX

#### **Ausgänge**

- Impulsausgänge 1 and 2 Aus, Vm1, Vm2, Vm3, Alarm1
- Max. Frequenz 2 Hz max.
- 
- 
- 

Impulsverhältnis Gleich wie Eingang oder 1 - 100 m<sup>3</sup>/p, konfigurierbar Impulsbreite 100 ms (abhängig von Schaltspannung und Schaltstrom) • Schaltspannung Geeignete Schaltspannung von 3 bis 20 V mit einem Schaltstrom von 10 µA bis 50 mA

ATEX-geprüft Um 250V. Bei Montage im Ex-sicheren Bereich können die Impulsausgänge ohne zusätzliche Ex-Sicherheitsschnittstellen an andere Geräte angeschlossen werden.

#### **Speicher**

- Intervall-Speicher 155 Tage 5 Minuten Intervall
- Historischer Ende des Monats Speicher 36 Monate
- Historischer Ende des Tage Speicher 100 Tage
- Betriebslogbuch 360 Veranstaltungen

#### **Scheduler für FTP Client Services**

Anfang FTP transfer **Internal and Anti-**

#### **Antenne**

- 
- Externe unidirektionale GSM-Antenne +6 dB Optional (5 oder 10 n<br>Externe GSM-Richtantenne +9 dB Optional (5 m Kabel)
- Externe GSM-Richtantenne +9 dB

#### **Barcode definitionen**

- Code 128, Mode B (kundenspezifisch)
- Data matrix DIN 43863-5 (fixiert)
- Data matrix Wigersma & Sikkema

ers GSM antenne Standard montiert, +2 dB SMA (f) Anschluss für externe Antenne<br>Optional (5 oder 10 m Kabel)

#### **Spezifikation Halterung für Montage UNICOM 300**

#### **Allgemein**

- Abmessungen ca. 180 x 50 mm
- 
- Gewicht 0,2 kg

• Material Edelstahl

#### **Spezifikation Universalhalterung für Montage von UNICOM 300 mit UNIGAS 300**

#### **Allgemein**

- 
- 
- Gewicht 0,2 kg

Abmessungen ca. 40 x 240 mm Material **Edelstahl** 

## **Anhang 5: Seriellen Anschluss für UNIGAS modellen**

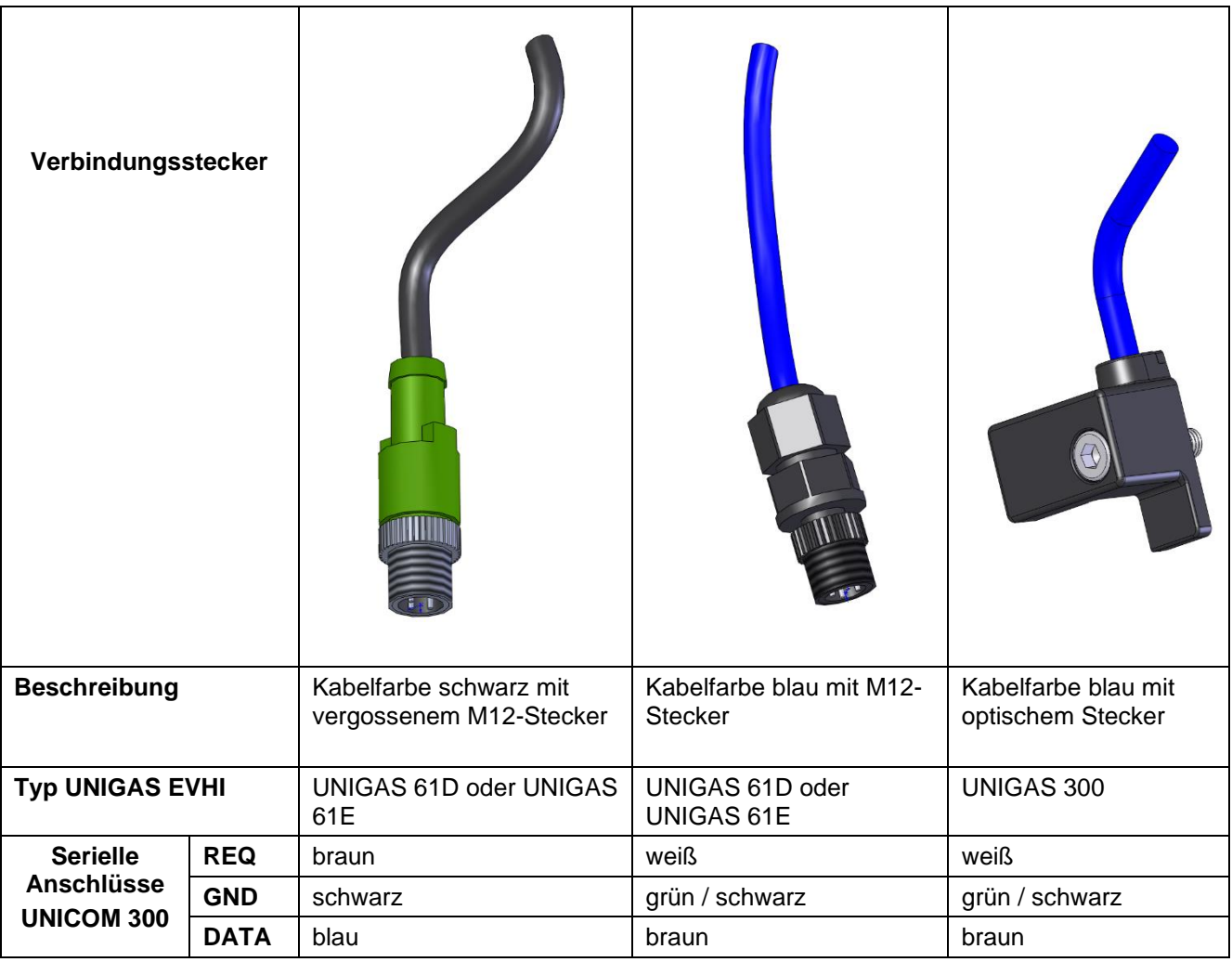

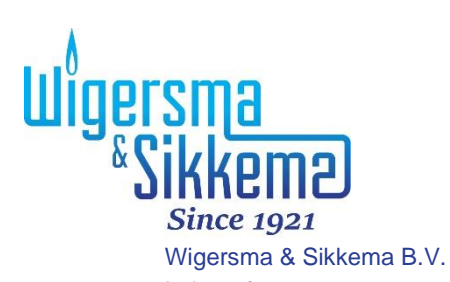

Leigraafseweg 4 6983 BP Doesburg Niederlande TEL: +31 (0)313 – 47 19 98 info@wigersma -sikkema.com www.wigersma -sikkema.com